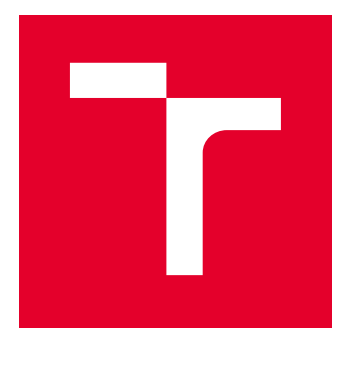

# VYSOKÉ UČENÍ TECHNICKÉ V BRNĚ

BRNO UNIVERSITY OF TECHNOLOGY

# FAKULTA ELEKTROTECHNIKY A KOMUNIKAČNÍCH TECHNOLOGIÍ

FACULTY OF ELECTRICAL ENGINEERING AND COMMUNICATION

# ÚSTAV AUTOMATIZACE A MĚŘICÍ TECHNIKY

DEPARTMENT OF CONTROL AND INSTRUMENTATION

# NÁVRH A IMPLEMENTACE PROGRAMOVÉHO VYBAVENÍ PRO PŘIPOJENÍ LABORATORNÍCH MODELŮ K MES **SYSTÉMU**

DESIGN AND IMPLEMENTATION OF CONTROL APPLICATIONS CAPABLE TO CONNECT LABORATORY MES SYSTEM

BAKALÁŘSKÁ PRÁCE BACHELOR'S THESIS

AUTOR PRÁCE AUTHOR

Jakub Dušek

VEDOUCÍ PRÁCE **SUPERVISOR** 

Ing. Václav Kaczmarczyk, Ph.D.

BRNO 2019

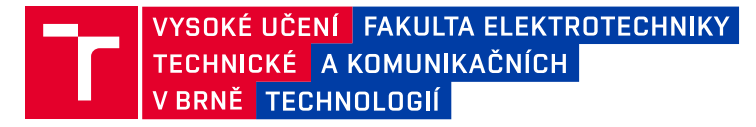

# **Bakalářská práce**

bakalářský studijní obor **Automatizační a měřicí technika** Ústav automatizace a měřicí techniky

*Student:* Jakub Dušek *ID:* 184375

*Ročník:* 3 *Akademický rok:* 2018/19

**NÁZEV TÉMATU:**

#### **Návrh a implementace programového vybavení pro připojení laboratorních modelů k MES systému**

#### **POKYNY PRO VYPRACOVÁNÍ:**

Cílem práce je navrhnout řídicí aplikace v prostředí TIA portál dle standardu ISA-S95 pro stávající laboratorní modely.

1. Seznamte se se standardem ISA-S88, ISA-S95 a s MES systémem provozovaným v rámci laboratoře.

2. Vyberte modely, které budou vhodné pro nasazení diskrétního řízení.

3. V prostředí TIA portál implementujte řídicí aplikace pro tyto modely.

4. Realizujte propojení s MES systémem.

5. Otestujte a zadokumentujte své řešení.

#### **DOPORUČENÁ LITERATURA:**

Laboratorní systém SkuMES - doporučení pro implementaci řídicích aplikací (Kaczmarczyk, 2018)

*Termín zadání:* 4.2.2019 *Termín odevzdání:* 20.5.2019

*Vedoucí práce:* Ing. Václav Kaczmarczyk, Ph.D. *Konzultant:*

> **doc. Ing. Václav Jirsík, CSc.** *předseda oborové rady*

#### **UPOZORNĚNÍ:**

Fakulta elektrotechniky a komunikačních technologií, Vysoké učení technické v Brně / Technická 3058/10 / 616 00 / Brno

Autor bakalářské práce nesmí při vytváření bakalářské práce porušit autorská práva třetích osob, zejména nesmí zasahovat nedovoleným způsobem do cizích autorských práv osobnostních a musí si být plně vědom následků porušení ustanovení § 11 a následujících autorského zákona č. 121/2000 Sb., včetně možných trestněprávních důsledků vyplývajících z ustanovení části druhé, hlavy VI. díl 4 Trestního zákoníku č.40/2009 Sb.

### **Abstrakt**

Cílem této bakalářské práce je pochopení standardu ISA-95 a výrobního informačního systému dle tohoto standardu. Dále vytvoření řídicí aplikace na PLC pro řízení diskrétní výroby na školním modelu zařízení. Práce vysvětluje standard ISA-95 a jeho vliv na výrobní informační systém, jehož rozdělení a funkce dle standardu ISA-95 jsou následně popsány a vysvětleny. Teoretická část neboli aplikace pro řízení diskrétní výroby na PLC je řešena pro model vrtačky, kde představuje segment vrtání. Struktura programu je realizována tak, aby odpovídal požadavkům výrobního informačního systému a byl jednoduše rozšiřitelný.

### **Klíčová slova**

ISA-95, Diskrétní výroba, PLC, Segment, Výrobní proces, Operace, MES, MOM, Výrobní informační systém, Vrtačka, Správa výrobních operací,

### **Abstract**

The goal of this bachelor thesis is to understand the ISA-95 standard and the manufacturing executing system (MES) based on this standard. Control application of discrete manufacturing controlling for PLC is then created and applied on a school device model. The thesis explains the ISA-95 standard and its influence on MES. The division and functions of MES according to ISA-95 are further described and explained. The theoretical part, the application of discrete manufacturing controlling for PLC is implemented on a drill model, simulating a segment of drilling. Structure of the software has been implemented in a way to correspond to the requirements given by MES and to be easily built upon.

### **Keywords**

ISA-95, Discrete manufacturing, PLC, Segment, Manufacturing process, Operation, MES, MOM, Manufacturing executing system, Drill, Manufacturing operation management.

### **Bibliografická citace:**

DUŠEK, Jakub. Návrh a implementace programového vybavení pro připojení laboratorních modelů k MES systému . Brno, 2019.

### **Prohlášení**

"Prohlašuji, že svou bakalářskou práci na téma Návrh a implementace programového vybavení pro připojení laboratorních modelů k MES systému jsem vypracoval samostatně pod vedením vedoucí/ho bakalářské práce, s použitím odborné literatury a dalších informačních zdrojů, které jsou všechny citovány v práci a uvedeny v seznamu literatury na konci práce.

Jako autor uvedené bakalářské práce dále prohlašuji, že v souvislosti s vytvořením této bakalářské práce jsem neporušil autorská práva třetích osob, zejména jsem nezasáhl nedovoleným způsobem do cizích autorských práv osobnostních a jsem si plně vědom následků porušení ustanovení § 11 a následujících autorského zákona č. 121/2000 Sb., včetně možných trestněprávních důsledků vyplývajících z ustanovení části druhé, hlavy VI. díl 4 Trestního zákoníku č. 40/2009 Sb."

V Brně dne: **15. května 2019** …………………………

podpis autora

### **Poděkování**

Děkuji vedoucímu bakalářské práce [Ing. Václavu Kaczmarczykovi, Ph.D.](https://www.vutbr.cz/lide/vaclav-kaczmarczyk-89117) za účinnou metodickou, pedagogickou a odbornou pomoc a další cenné rady při zpracování mé diplomové práce.

V Brně dne: **15. května 2019** …………………………

podpis autora

# Obsah

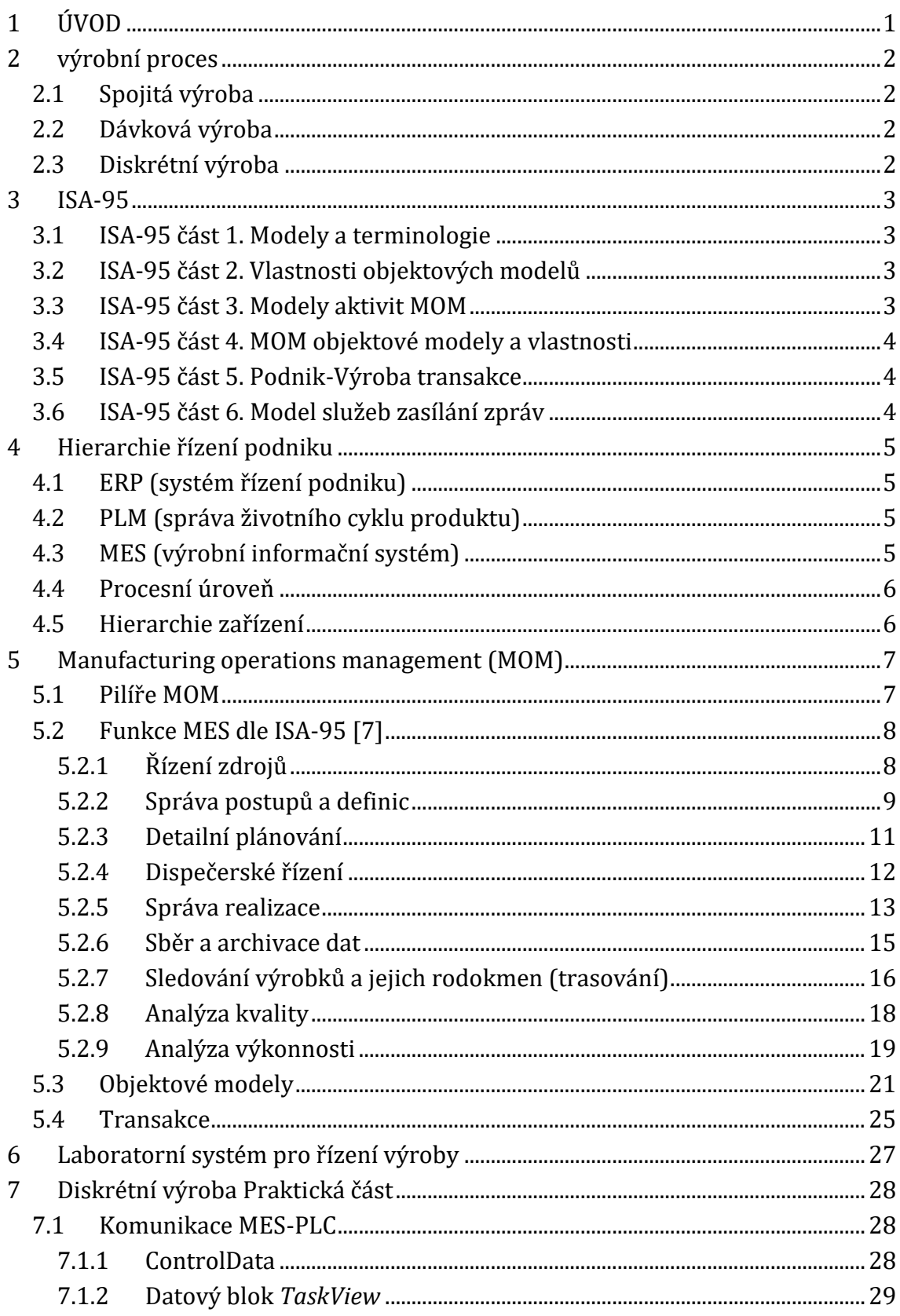

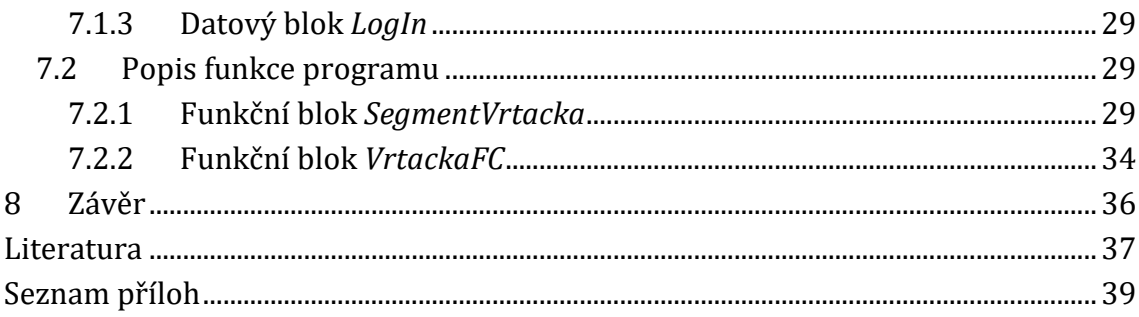

# Seznam symbolů a zkratek

#### **Zkratky:**

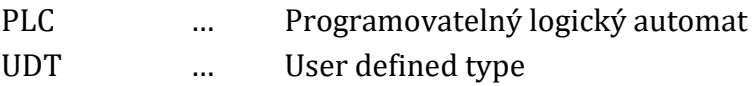

# Seznam obrázků

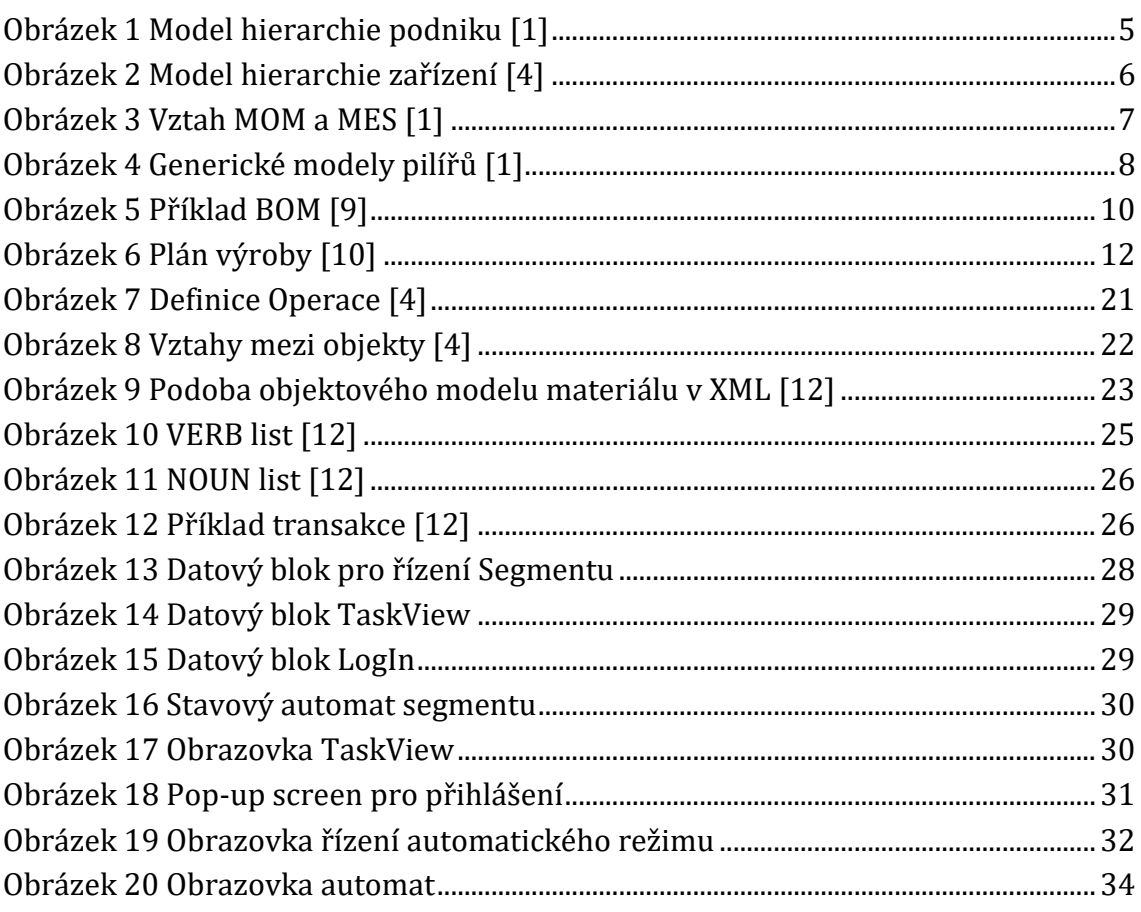

# **1 ÚVOD**

Tato bakalářská práce se zabývá popsáním významu, pojmů a funkčnosti výrobního řídicího systému (MES), respektive správou výrobních operací (MOM) dle standardu ISA-95 pro možnost budoucí implementace standardu ve školním Laboratorním systému pro řízení výroby (SkuMES) a vytvořením programu pro řízení výrobního pracoviště pomocí PLC (schopného komunikovat se SkuMES).

Kapitola *Výrobní proces* definuje jednotlivé typy výrobního procesu. Ve třetí kapitole je popsán standard ISA-95 a přínosy jednotlivých částí standardu.

Čtvrtá kapitola popisuje jednotlivé části podniku a zařízení a jejich hierarchii, definovanou standardem. Pátá kapitola neboli *Manufacturing operations management* se zaměřuje na celkový popis výrobního systému, jeho funkcí a způsobu práce s daty. *Laboratorní systém pro řízení výroby* popisuje funkčnost aktuální verze školního systému pro řízení výroby a způsob rozšíření, resp. změny systému na systém dle ISA-95.

Praktická část práce neboli sedmá kapitola se zabývá způsobem komunikace mezi MES a PLC přes datové bloky pomocí OPC UA a popsáním principu implementovaného řízení diskrétní výroby na školním modelu *vrtačka* dle požadavků potřebných pro funkci dle standardu ISA-95.

# **2 VÝROBNÍ PROCES**

Výrobní proces je posloupnost chemických, biologických, fyzikálních činností pro zpracování, dopravu nebo skladování za účelem vytvoření výrobku. Tyto procesy mohou být děleny na spojité, diskrétní a dávkové podle toho, zda je výstupem procesu dávka, určité množství dílů nebo je spojitý. [1]

# **2.1 Spojitá výroba**

Vyznačuje se nepřetržitým výrobním procesem a nepřetržitým tokem vyráběných výrobků. Výsledný produkt se většinou měří v kilogramech, litrech nebo jiných množstevních jednotkách. Technologie je většinou jednoúčelová - to znamená, že se vyrábějí neustále stejné výrobky. Příkladem takové výroby je výroba energie, zpracování ropy. Pro spojitou výrobu je charakteristická minimální variabilita, nulová škálovatelnost a nenáchylnost na změny požadavků zákazníků. Z toho vyplývá i stabilita zdrojů a surovin. [1]

## **2.2 Dávková výroba**

Dávková výroba se vyznačuje výrobou dávek výrobků stejných vlastností. Technologie jsou většinou víceúčelové. K typickým dávkovým výrobám patří výroba nápojů, potravinářství, farmacie. [1]

## **2.3 Diskrétní výroba**

Pro diskrétní výrobu je typické, že se jak vstupující polotovary, tak hotové výrobky počítají na kusy. Diskrétní výrobní proces se vyznačuje výrobou unikátních výrobků nebo výrobou po sériích stejných výrobků. Technologie se vyznačuje její víceúčelovostí. Typický příklad diskrétní výroby je výroba automobilů a elektroniky, výroba nábytku. Diskrétní výroba se provádí na výrobní lince, která se skládá z pracovních center. Každé centrum provádí určitou práci a výrobek pokračuje postupně po výrobní lince z jednoho pracovního centra na druhé. [1]

# **3 ISA-95**

ISA 95 je mezinárodní standard zajišťující integraci podniku s řídicími systémy. Cílem normy je poskytnutí konzistentního informačního modelu a standardizované terminologie, což usnadní a zefektivní komunikaci mezi zúčastněnými stranami a sníží celkové náklady a pravděpodobnost výskytu chyb.

Standard definuje rozhraní mezi řídicími funkcemi a jinými podnikovými funkcemi založenými na referenčním modelu a soustředí se na výměnu informací mezi třetí a čtvrtou úrovní podniku.

ISA-95 může být použit pro všechny typy průmyslu a pro různé typy výrobních procesů jako dávkový, spojitý a diskrétní. Je základem pro komunikaci mezi dodavateli, výrobou, IT, vývojem a dalšími odděleními. [2]

## **3.1 ISA-95 část 1. Modely a terminologie**

Definuje společné terminologie a objektové modely pro rozhraní mezi výrobními operacemi, řídicími funkcemi a jinými systémy podniku za účelem sjednocení a ucelení terminologie rozhraní, snížení chybových rizik a ceny.

Modely zahrnuté v první části obsahují hierarchické modely, modely toků dat, objektové modely a modely aktivit operací. [2]

## **3.2 ISA-95 část 2. Vlastnosti objektových modelů**

Druhá část standardu ISA 95 určuje modely a tabulky vlastností pro každý objekt definovaný v první části a specifikuje, jaká informace by měla být odeslána ERP systémem do MES a naopak a také její strukturu. Objekty a atributy v této části mohou být použity k výměně informací mezi různými systémy a tvoří základ relačních databází. [2]

### **3.3 ISA-95 část 3. Modely aktivit MOM**

Tato část definuje modely činností MOM, které umožňují propojení mezi podnikovým a řídicím systémem.

Určuje funkce a aktivity, které se nachází ve 3. úrovni v MES vrstvě. Například činnosti výroby, kvality, skladu a údržby. Tato část rovněž slouží jako návod pro identifikaci a porovnávání výrobních aktivit v různých lokalitách standardizovaným způsobem. [2]

# **3.4 ISA-95 část 4. MOM objektové modely a vlastnosti**

Čtvrtá část poskytuje detailní modely a informační toky mezi MOM částmi a činnostmi. Její cílem je standardizování informačního toku v rámci třetí úrovně modelu. [2]

### **3.5 ISA-95 část 5. Podnik-Výroba transakce**

Tato část popisuje výměny informací mezi podnikovými systémy a výrobou, automatizovanými systémy souvisejícími v 3. a 4. úrovní uvnitř 3. úrovně modelu. Účelem těchto transakcí je shromažďování, přenos, vyhledávání a ukládání informací, což umožňuje lepší integraci mezi podnikovými a řídicími systémy. Dále používá modely uvedené v částech 1 a 2 a definuje transakce související s výměnou objektů definovaných v částech 2, 4 a 5. [2]

## **3.6 ISA-95 část 6. Model služeb zasílání zpráv**

Poslední, šestá část definuje model pro služby zasílání zpráv, které umožňují výměnu informací mezi aplikacemi provádějícími obchodní a výrobní činnosti v úrovních 3 a 4 v rámci úrovně 3. [2]

# **4 HIERARCHIE ŘÍZENÍ PODNIKU**

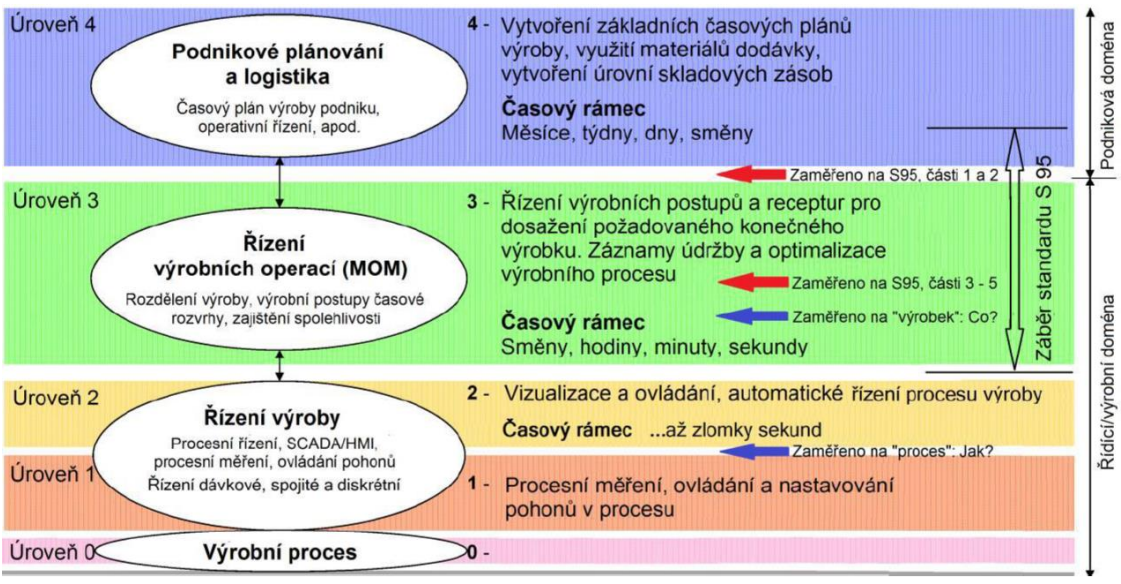

Podnik se skládá ze čtyř podnikových vrstev (úrovní).

**Obrázek 1 Model hierarchie podniku [1]**

## **4.1 ERP (systém řízení podniku)**

Je nejvyšší, čtvrtou úrovní a stará se o informace podnikové úrovně jako jsou finance, lidské zdroje, dodavatelé, informace o zákazníkovi, plánování produktu, spravování inventářů, sledování zakázky. [3]

## **4.2 PLM (správa životního cyklu produktu)**

Pod čtvrtou vrstvu spadá také správa životního cyklu produktu.

Správa životního cyklu produktu umožňuje spravovat veškeré informace o produktu v průběhu celého životního cyklu, od vývoje po stažení z trhu. Zabývá se jeho návrhem, jeho úpravami a získávání informací o něm.

Stará se o správu technické dokumentace, BOM a jejich konfigurace, integruje vývojové systémy, zabývá se simulacemi výrobních procesů. [11]

## **4.3 MES (výrobní informační systém)**

Je třetí vrstvou, která zajišťuje propojení mezi podnikovou a procesní úrovní podniku. Realizuje záměry podnikové úrovně ve výrobě. Jedná se o řídicí systém zajišťující efektivní provádění výrobních operací s použitím aktuálních a přesných dat, MES navádí a spouští aktivity v závodě a podává o nich informace s tím, jak k událostem ve výrobě dochází. V ideálním případě je systém MES tvořen souborem funkcí řídících výrobní operace od okamžiku zadání objednávky do výroby, až po dodání produktu a vykresluje přitom všechny fáze celkového výrobního procesu. Z názvu vyplývá, že se jedná o systém, který něco vykonává.

Skládá se z jedenácti funkcí zajišťujících správu dokumentace, řízení údržby, řízení laboratoře, řízení kvality, operativní plánování, řízení zdrojů, dispečerské řízení, řízení procesu, sběr a archivace dat, analýza výkonnosti, trasování výrobku. [3]

## **4.4 Procesní úroveň**

Spadá sem druhá úroveň HMI/SCADA systémy, které slouží pro dohled nad výrobou a manuální ovládání.

Pod první úroveň spadají snímače, PLC a pod nultou úroveň spadá přímo výrobní proces. [3]

# **4.5 Hierarchie zařízení**

Model hierarchie zařízení určuje, jak jsou v MES strukturována jednotlivá zařízení. Pod podnik může spadat více závodů, které mohou obsahovat více oddělení o více výrobních linkách s více výrobními jednotkami. [4]

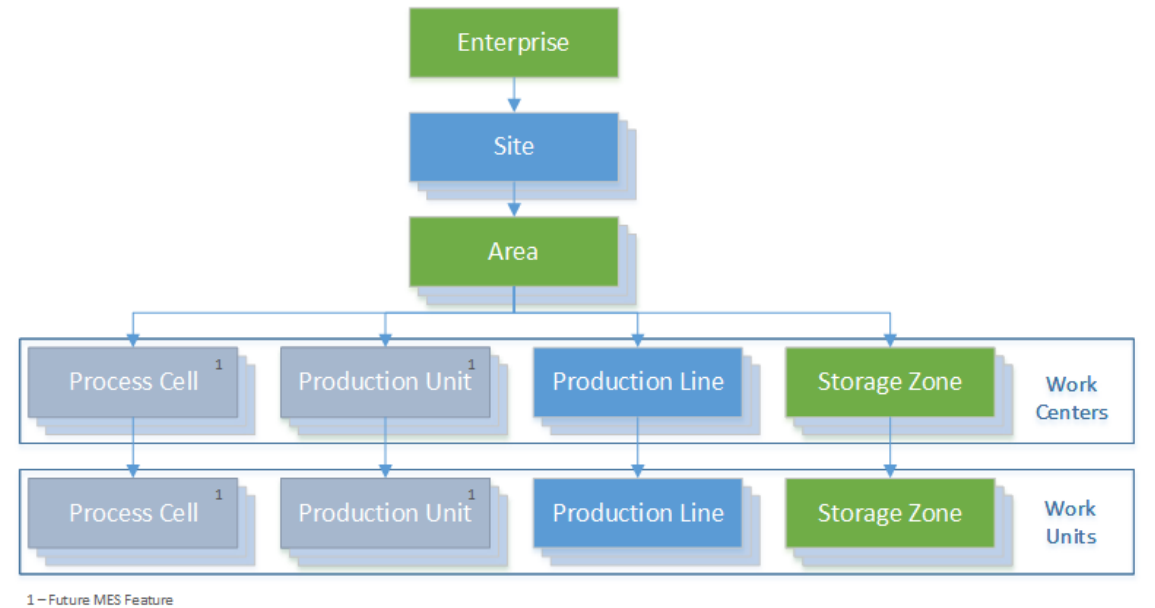

**Obrázek 2 Model hierarchie zařízení [4]**

# **5 MANUFACTURING OPERATIONS MANAGEMENT (MOM)**

Standard ISA-95 definuje, že popisy a uspořádání dat v MES bude jednotné. Popisy jsou ve formě šablon a data se do nich vkládají. Takováto struktura šablon, schémat a modelů má pro celý MES standardní formát. Infrastruktura pro funkce a toky dat se nazývá Manufacturing operations management (MOM). Jde o správu dat MES, který je zastřešen MOM systémem. [3]

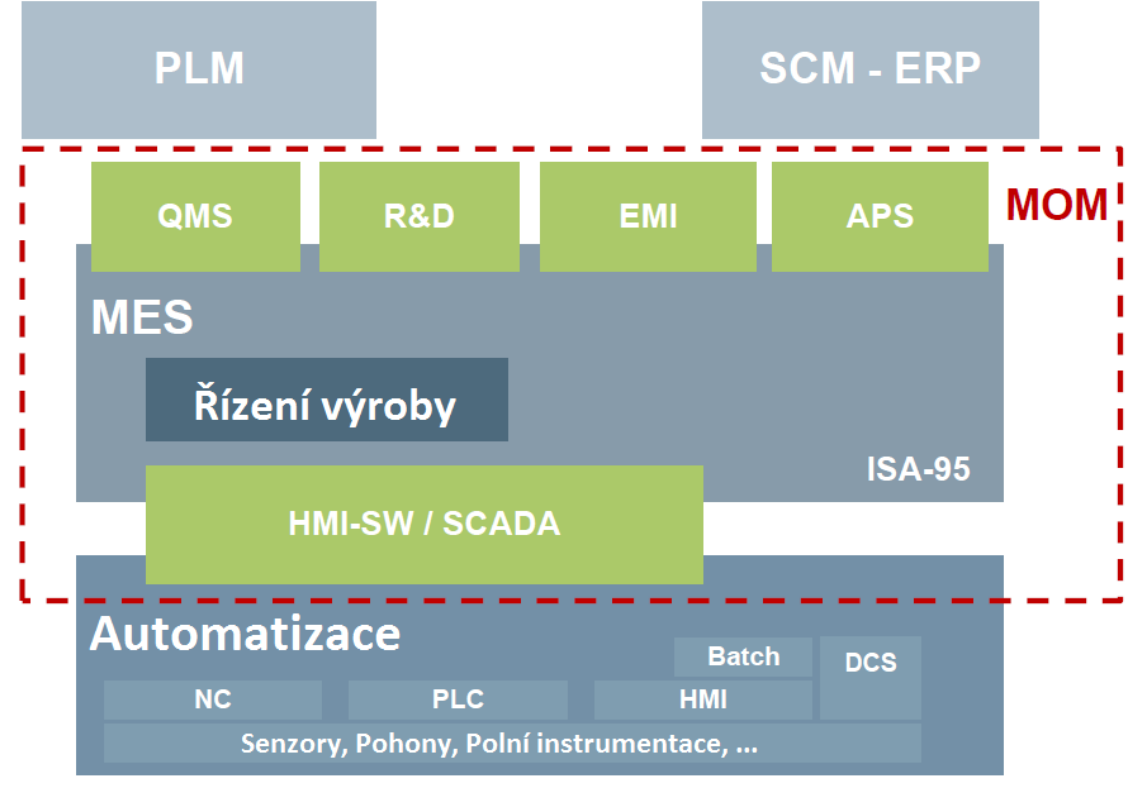

**Obrázek 3 Vztah MOM a MES [1]**

### **5.1 Pilíře MOM**

#### **MOM se skládá ze čtyř základních pilířů:**

**řízení operací výroby** - činnosti, které koordinují, usměrňují, řídí a monitorují funkce, které používají suroviny, energie, zařízení, pracovní personál a informace pro vytvoření výrobku

**řízení operací kvality** - činnosti, které koordinují, usměrňují a monitorují funkce, jež měří, vyhodnocují a oznamují kvalitu výrobku.

**řízení operací skladování** - činnosti, které koordinují, usměrňují a monitorují funkce, jež sledují skladový stav výrobků a materiálů a jejich pohyb během celé výroby.

**řízení operací údržby** - činnosti, které koordinují, usměrňují a monitorují funkce, jež udržují výrobní zařízení, nástroje a podpůrná výrobní příslušenství tak, aby byla dostupná a připravena pro výrobu. [1]

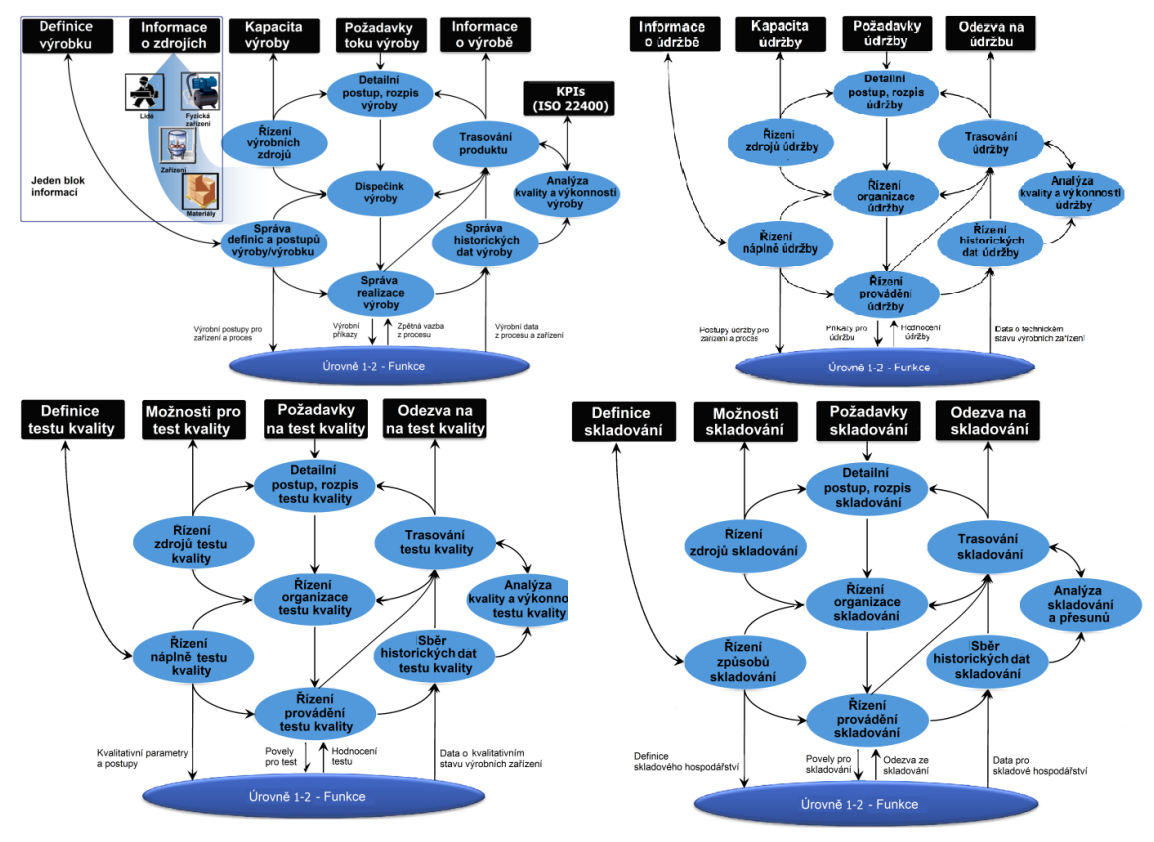

**Obrázek 4 Generické modely pilířů [1]**

## **5.2 Funkce MES dle ISA-95 [7]**

Každý pilíř MOM představuje osm následujících funkcí:

### **5.2.1 Řízení zdrojů**

Zajišťuje přidělování a sledování zdrojů a kapacit potřebných pro celkový proces. Těmito zdroji jsou osoby, materiál, zařízení, nástroje, energie a podobně. Informace jsou založeny na aktuálním stavu a budoucích rezervacích těchto zdrojů. Dále spravuje informace o dostupnosti zdrojů pro přiřazené úkoly, požadované kvalifikace, informace o kalibracích a cenách.

#### **5.2.1.1 Personální kvalifikace a certifikace**

MES může uchovávat certifikáty zaměstnanců a ověřovat, zda pracovníci přihlašující se do práce mají správné aktivní certifikáty.

Certifikáty mohou být uloženy v jednom hlavním uložišti organizace, nebo integrovány do systému lidských zdrojů. Každý manažer pracovního centra může pravidelně kontrolovat, jaký zaměstnanec potřebuje přeškolení pro udržení certifikace.

MES také může uchovávat záznamy zaměstnaneckých zkušeností s různými druhy práce. Této informace se dá využít při přidělování úkolů personálu. Některé typy certifikací může MES zaměstnanci automaticky prodloužit na základě pracovních zkušeností namísto absolvování pravidelného tréninku.

#### **5.2.1.2 Kalibrace nástrojů**

Údržba měřidel a nástrojů může být provedena v oddělených systémech, ale údržba v rámci MES má výhody:

- MES uchovává informace o použití každého nástroje. Kalibrace může být spuštěna na základě aktuálního vytížení namísto časových termínů.
- MES sleduje měření nástroje a může rozhodnout, zda zařízení potřebuje kalibraci

#### **Správa kalibrace nástrojů a měřidel zahrnuje:**

- Plánování kalibrace na základě data nebo vytížení
- Upozornění, kdy se bude zařízení kalibrovat
- Kalibrační návody a standardní šablony
- Nahrávání kalibračních výsledků
- Optimalizace kalibračních intervalů založených na historii pro každý nástroj

### **5.2.2 Správa postupů a definic**

Zahrnuje evidenci, správu verzí a výměnu kmenových dat s okolními systémy, jako jsou výrobní pravidla finálních výrobků, kusovníky materiálů, výrobní zdroje atd. Všechny tyto informace slouží k definici popisující tvorbu finálního produktu. Správa výrobních postupů může být součástí PLM (Product Lifecycle Managementu).

#### **5.2.2.2 BOM**

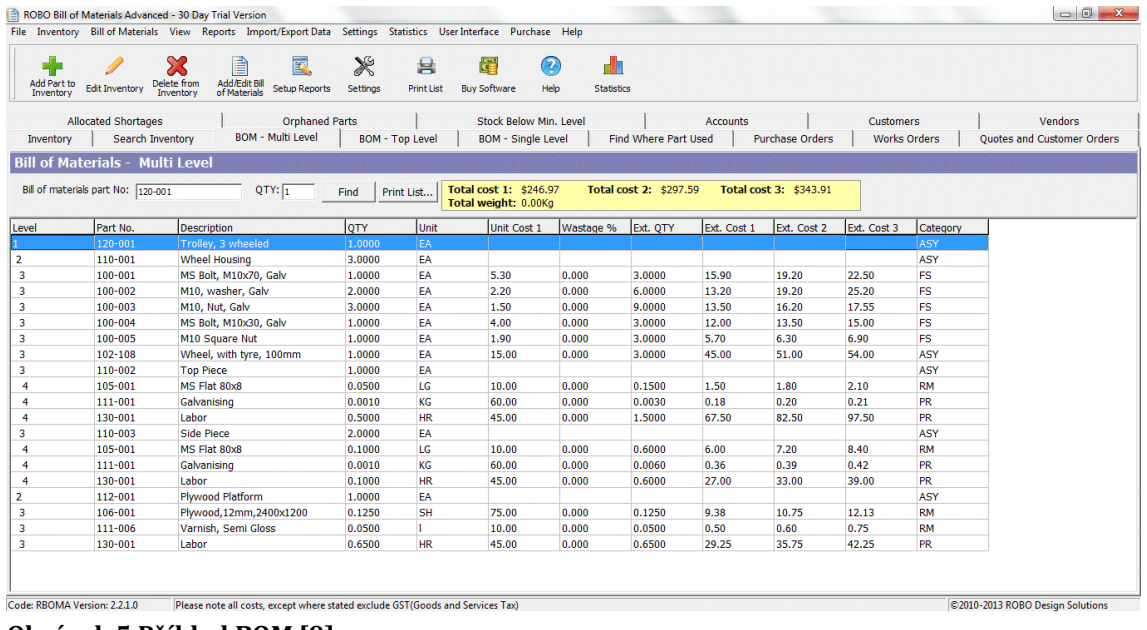

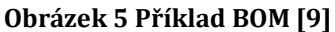

BOM je list materiálu obsahující obsáhlý list částí, předmětů, soustav a dalších materiálů potřebných pro výrobu produktu. Stejně tak, jako instrukce pro shromažďování a manipulaci s požadovaným materiálem. BOM se dá porozumět jako receptu, nebo nákupnímu listu pro vytvoření konečného produktu. Vysvětluje co, jak a kde koupit požadované materiály, obsahuje instrukce, jak sestavit produkt z různých částí.

#### **Co by měl BOM obsahovat:**

- *BOM úroveň* informace o úrovni v hierarchii BOM, kde se součástka nachází
- Číslo součástky
- Název součástky
- *Fáze* informace, zda se součástka nachází ve fázi návrhu, výroby nebo nebyla ještě schválena
- Popis detailní popis součástky
- *Množství –* množství součástky
- *Měrná jednotka*  v jakých jednotkách je součástka měřena
- *Typ procedury*  jakým způsobem je součástka vyráběna
- *Referenční označení –* označení, na které místo v produktu daná součástka patří
- *BOM poznámky*  další poznámky k BOM [8]

#### **5.2.2.3 Pracovní instrukce a vedení postupem**

Pracovní instrukce obsahují postupy a ilustrace, které vedou pracovníka odpovídajícím výrobním postupem. Instrukce ukazují, jak nastavit nástroje, pozice

součástí, chod přístrojů a jak správně provádět měření a ověřování. Ilustrace jsou srozumitelnější a pomohou eliminovat chyby způsobené montérem. Tyto informace mohou být zobrazeny online na obrazovce u pracovního centra.

#### **5.2.2.4 Změny a správa nastavení**

Technické změny ovlivňující jednotky v procesu jsou způsobeny různorodostí produktů. Integrace technických systémů a MES je nezbytná pro zajištění, že aplikované nastavení odpovídá navrženému nastavení.

V některých společnostech musí MES podporovat správu revizí produktu, které se mění v určitých datech nebo na základě sériových čísel. Navíc podporují konfigurační kódy a činnosti na komponentech kusovníku pro různé modely konečného produktu.

Procesní plány musí odkazovat na revizní úroveň BOM, ilustrací a procedur.

Když vychází ilustrace přímo z originálního inženýrského kusovníku a 3D CAD modelů, může být revizní proces vykonán pomocí nástrojů pro vyhodnocování změn.

Tyto nástroje provedou uživatele revizním procesem a pracovními příkazy založenými na dotazech, kde došlo ke změně.

Standardizace pracovních postupů a schvalování pracovních instrukcí ve výrobním plánu může být provedeno pomocí knihovny standardních operací a standardních návodů.

Musí poskytnout možnosti velkých změn pracovních postupů a pracovních příkazů, při zachování vzájemných vazeb a kontroly revizí mezi knihovními záznamy a dokumenty, které jsou s nimi propojeny. MES může také poskytovat možnost správy připojených dokumentů, které již nejsou v řízení revizí v externě propojených systémech.

### **5.2.3 Detailní plánování**

Výsledkem plánování výroby je posloupnost práce (procesní plán) definující pořadí, v jakém se budou na zdroji zpracovávat jednotlivé příkazy. Tato fronta práce je samozřejmě tvořena s důrazem na eliminaci zbytečného seřizování strojů, spotřeby energie, prostojů atd.

| $\sim$<br>$\mathbf{r}$ | Auto Plán | Smazat vše   |         |          | Smazat nezamčené |              |     |          |         |              |         |          |         |              |         |          |   |              |    | Validovat plán |         | Smazat plán  | 18 |
|------------------------|-----------|--------------|---------|----------|------------------|--------------|-----|----------|---------|--------------|---------|----------|---------|--------------|---------|----------|---|--------------|----|----------------|---------|--------------|----|
|                        |           | 21.1.2013 po |         |          |                  | 22.1.2013 út |     |          |         | 23.1.2013 st |         |          |         | 24.1.2013 čt |         |          |   | 25.1.2013 pá |    |                |         | 26.1.2013 so |    |
|                        |           | $\mathbb{R}$ |         | N        |                  | $\mathbb{R}$ | N   |          |         | R            |         |          |         | R            |         | N        |   | R            | N  |                |         | $\mathbb{R}$ |    |
| Linka                  | 6.        | $12$         | 18      | $\bf{0}$ | 6                | 12           | 18  | $\bf{0}$ | 6       | 12           | 18      | $\Omega$ | 6       | 12           | 18      | $\bf{0}$ | 6 | 12           | 18 | $\bf{0}$       | 6       | 12           | 18 |
| L07                    |           |              |         |          |                  |              |     |          |         |              |         |          |         |              |         |          |   |              |    |                |         |              |    |
| L08                    |           |              | 0345026 |          |                  |              | 034 |          |         | Ъ            |         |          |         |              |         |          |   |              |    |                |         |              |    |
| L <sub>09</sub>        |           |              |         |          |                  |              |     |          |         | N            |         |          |         |              |         |          |   |              |    |                |         |              |    |
| L <sub>15</sub>        |           |              |         |          |                  |              |     |          |         | ×.           |         |          |         |              |         |          |   |              |    |                |         |              |    |
| L <sub>20</sub>        |           |              |         |          |                  |              |     |          |         | м            |         |          |         |              |         |          |   |              |    |                |         |              |    |
| L31                    | 0754604   |              |         |          |                  |              |     |          |         |              | 0754604 |          |         | 0547750      |         |          |   |              |    |                |         |              |    |
| L32                    | D754611   |              |         |          | 0754611          |              |     |          |         |              | D754620 |          |         |              | 0915107 |          |   | 0586015      |    |                |         |              |    |
| L33                    |           |              |         |          | D634953          |              |     | 0789     |         | 0634 0634953 |         | 0634955  |         |              | 0788187 |          |   |              |    |                |         |              |    |
| L34                    | 0914884   |              |         |          |                  |              |     |          |         | 0587 0587570 |         |          |         |              |         |          |   | 0754613      |    |                | 0585995 |              |    |
| L <sub>35</sub>        |           |              | 0754609 |          |                  |              |     |          | 0920888 |              | 0920888 |          |         |              |         |          |   |              |    |                |         |              |    |
| L <sub>36</sub>        | D755435   |              |         | 0633930  |                  |              |     |          |         |              | 06339   |          |         |              |         |          |   |              |    |                |         |              |    |
| L <sub>37</sub>        |           |              | D633925 |          | 0633925          |              |     |          | 0633922 |              | 0633922 |          |         | 0634029      |         |          |   |              |    |                |         |              |    |
| L40                    | D022937   |              |         |          |                  |              |     |          |         |              |         |          |         |              | 0003860 |          |   |              |    |                |         |              |    |
| L41                    |           |              |         |          |                  |              |     |          |         | м            |         |          | D022937 |              |         |          |   |              |    |                |         |              |    |
|                        |           |              |         |          |                  |              |     |          |         |              | 111     |          |         |              |         |          |   |              |    |                |         |              |    |

**Obrázek 6 Plán výroby [10]**

### **5.2.4 Dispečerské řízení**

Dispečerské řízení je definováno jako souhrn aktivit řídicích tok výroby přiřazováním práce jednotlivým zařízením a osobám, zajišťování potřebného množství surovin a energie, sledování aktuálního stavu výroby, operativní řešení výpadků atd. Finální rozsah dispečerského řízení je závislý na rozsahu aktivit zajišťovaných detailním plánováním.

#### **5.2.4.1 Dispečerský list prací**

Přidělení práce výrobnímu podlaží by mělo být vyřešeno v souladu s pracovní posloupností definovanou ve výrobních plánech. S odpovídajícím schválením musí být MES schopný odchýlit se od plánované posloupnosti. Také schopnost odložit práci nebo její část na jiné pořadí nebo jiné pracovní centrum pro práci na neplánovaných problémech je nezbytné.

Seznam přiřazení prací by měl umožnit jasné znázornění jakéhokoliv problému, který by zpozdil dokončení práce.

To zabraňuje začátku práce, která není připravená k dokončení. Zpoždění a zdržující podmínky, které by měly být zaznamenány a zobrazeny zahrnují: prostoje stroje, nedostatek součástek a čekání na technické problémy zjištěné během výroby.

Grafické zobrazení aktuálních dat v porovnání s naplánovanými daty pro každou práci v diagramu usnadňuje posouzení výkonu a následné naplánování pokračování. Tím se zviditelní práce, které zaostávají a můžou býti upřednostněny nebo urychleny.

#### **5.2.4.2 Přiřazení zdrojů k práci**

Přidělovací funkce v MES by měla usnadnit přidělování zdrojů výrobním pracím. Náhledy do historie mohou pomoci posoudit využití zdrojů a s přidělováním prací. Pro přidělení pracovníků ke každé práci je dobré zobrazit jejich schopnosti, kvalifikace a zkušenosti s podobným typem práce vedoucím.

Systém řízení času a docházky nebo systém řízení pracovních sil může být integrován do MES a zobrazit záznam denní docházky vedoucím, což jim pomůže přiřadit lidské zdroje k pracím.

V pracovních centrech, kde více strojů provádí podobné úkoly, je nezbytné stanovit, který stroj provádí jakou práci. Pokud se zjistí problém na určitém stroji, je nezbytné zjistit, která jednotka produktu mohla být postižena a informaci zdokumentovat.

To umožňuje schopnost rozeznání, jaký stroj je zaneprázdněn a jaký ne. Kromě toho, MES by měl být také schopen zaznamenat, kdy je stroj v prostoji pro údržbu nebo opravu. Vedoucí budou mít předem varování před omezením zdrojů, což jim umožní přeorganizovat práce a úkoly.

MES by měl pomoci vybrat odpovídající nástroj a měřidla pro každé měření s ohledem na přidělení nástrojů pracovnímu centru, toleranční požadavky pro sběr dat, přesnost a stav kalibrace nástroje. Každé pracovní centrum by mělo také mít seznam nástrojů a měřidel kontrolovaných, ale vyžadujících kalibraci v dohledné době.

### **5.2.5 Správa realizace**

Zajišťuje aktivity, které řídí provádění práce (výroby, kvality, skladování, údržby) specifikované v posloupnosti práce. Jestliže je samotné řízení provádění zabezpečeno v řídicím systému, informační systém zajišťuje kontroly zdrojů a informuje okolní systémy o aktuálním stavu (odvody práce, zabezpečení kontrolních kroků výroby, atd.). Správa realizace v MES systémech je velmi důležitá vzhledem k propojení s ERP systémy a případným online zpřístupněním informací o rozpracované práci.

#### **5.2.5.1 Vedení technika pracovním postupem**

MES může vést technika různými kroky od zvolení práce v přiřazovacím listu, zapsání se k práci, spuštění hodin, sbírání dat pro měření po zaznamenání ukončení práce. Tato funkce může být absolutně nezbytná při práci, která je citlivá na detailní posloupnost kroků.

Mechanici by měli vidět pouze poslední odpovídající dokumentaci a ilustrace pro konkrétní práci.

K odstranění chyby lidského faktoru je důležité, že MES sleduje a automaticky zobrazuje odpovídající verzi a revizi pracovních instrukcí. Pokud pracovník vidí určitou změnu instrukcí poprvé, může MES vyžadovat potvrzení. To zajistí, že si technik prohlédl nové pracovní instrukce a nevynechá důležité změny, které by vedly ke zničení produktu.

Pracovní instrukce by měly obsahovat bezpečnostní varování a informace o použití odpovídajícího bezpečnostního vybavení. V určitých případech může být vyžadováno potvrzení ohledně bezpečnostních opatření před začátkem práce.

MES může porovnat vyžadovanou kvalifikaci pro práci s kvalifikací technika a upozornit technika, pokud je potřeba pro práci více než jednoho člověka. Pokud trvá práce více než jednu směnu, je důležité zanechat online poznámky o rozdělané práci pro druhou směnu.

#### **5.2.5.2 Sledování postupu práce**

Funkce sledování výrobního procesu zahrnuje sledování kompletace každé výrobní zakázky, každé operace, každé produktové jednotky, použité zdroje, použité kusovníky a součástky. To také umožňuje produktovým plánovačům rozpoznat, kde se momentálně nachází ve výrobním cyklu jednotka produktu a jaké materiály jsou kde potřeba k výrobě. Tento přehled pomáhá v organizaci zásob materiálu a informování zákazníka kdy může očekávat doručení produktu.

Součástí sledování postupu je také sledování ceny práce pomocí potvrzení začátku a ukončení práce personálem. Při ukončení práce by měl pracovník zaznamenat také počet vyrobených jednotek. Startovací a ukončovací časy jsou odeslány do systému vyhodnocení práce, který je nastaven tak, aby rozdělil práci a nastavil lidem čas na vykonání paralelních úkolů pro každou práci a produkční jednotku podle přidělovacích pravidel. Poté by mělo být možné porovnat čas aktuálně prováděné práce oproti standardnímu času výkonu stejné práce.

Pro různorodý diskrétní průmysl je běžné, že se každá operace ve výrobním procesu považuje jako samostatná výrobní operace, která je navržena tak, aby byla hotova v jedné osmihodinové směně.

Je výhodné zobrazovat postup práce v procentech pro každou práci. Pokud výrobní centra vyrábí větší množství jednotek v jednom kroku, je dobré mít informační online tabuli, na které se zobrazuje pokrok v plánu pomocí zelených, žlutých a červených značek (porovnání plánovaného množství s hotovým) pro upozornění, zda je pracovní centrum pozadu v denním plánu.

#### **5.2.5.3 Události a upozornění**

Automatické sledování událostí je důležitým úkolem MESu. Běžné události jako dokončení práce strojem mohou být zobrazeny příslušnému operátorovi pro spuštění dalšího kroku bez zpoždění. Další typy událostí mohou být výjimky nebo upozornění, které vyžadují speciální akci jako upozornění příslušného vedoucího, nebo pracovníka podpory. Tyto upozornění zahrnují upozornění na nežádoucí stavy, upozornění na kalibraci, vypršené certifikace a zastavení linek.

Myšlenka červené značky na informační tabuli každého pracovního centra značí odstávku linky. Výhoda propojení těchto značení přes MES je, že MES může poskytnout online přehled celé továrny pro rychlé zjištění, kde se nachází problém v reálném čase, kdo je pověřený sledováním a jak dlouho je pracovní centrum ovlivněno.

MES může také odeslat vedoucím a manažerům upozornění s informacemi o problému.

#### **5.2.5.4 Rozdělení zakázky**

Někdy výrobní problémy vyžadují, že jsou výrobní šarže rozděleny do podšarží tak, že část jednotek produktu je přesunuta vpřed nebo je poslána přes speciální přepracování. Rozdělení zakázky je obvykle mnohem jednodušší v MES systému, než v ERP. Integrace mezi MES a ERP zajistí, aby se neztratily informace o sledovatelnosti vykonané práce na každé podšarži.

### **5.2.6 Sběr a archivace dat**

Zajišťuje sběr a historizaci procesních a výrobních dat, stavů zařízení apod.

#### **5.2.6.1 Strojové programy**

Kvůli splnění výrobních požadavků jsou současné stroje upravovány, přenastavovány a seřizovány k dosažení vyšší efektivity a zlepšení flexibility. MES musí být schopen spravovat změny v prostředí (nové stroje, vylepšení) a zároveň být schopný kontrolovat, že pracující stoje mají správnou verzi programu, vybavení, operaci a číslo součástky.

Výrobní plán v MES může obsahovat pracovní instrukce pro běh programu. Tyto instrukce jsou v rozsahu od jednoduchých listů nastavení, po vykonávání složitých programů. MES by měl být schopnen uchovávat tyto programy, udržovat vazbu mezi pracovními instrukcemi a posledním programem pro určitou operaci a upřesněním součástky.

Programy jsou neustále upravovány tak, aby vyhovovaly stroji, konstrukci dílů a nástrojům. Může existovat samostatný systém správy programů, ale musí vycházet z procesních plánů. To zajistí, že operátor vybírá správnou verzi programu pro aktuální součástku a operaci.

#### **MES by měl být schopnen:**

- *stáhnout a spravovat parametry programu stroje*
- *Připojit se ke všem typům řídících jednotek a přednastavených nástrojů pomocí sériového rozhraní*
- *Nahrát program do strojů a řídicích jednotek*
- *Ukládat data ze strojů (stavy, chyby, počet součástek, …)*
- *Zobrazovat v uživatelském rozhraní MES data získané ze strojů.*

#### **5.2.6.2 Sběr dat**

Během výroby je ověřována kvalita výrobku pomocí kontrolního seznamu a zaznamenaného měření.

Tato měření mohou mít nastavené statistické parametry procesního řízení pro upozornění spuštěném při podmínkách mimo kontrolu a pravidlech nastavených v MES. Měření kvality v procesu umožňuje rychle rozpoznat problémy během výrobního procesu.

#### **Typy dat naměřených během procesu:**

- *Status výrobního procesu a množství hotových jednotek*
- *Ověřování kontrolního seznamu během nastavování nebo kontrolního kroku*
- *Reálné rozměry pro porovnání s předpisy*
- *Nastavené parametry zařízení*
- *Informace o nastavení zařízení*
- *Zjišťování zdrojů*
- *Životnost materiálu*
- *Podpisy zaměstnanců*

MES by měl umožňovat manuální zadávání informací. Nicméně čím méně je manuálního zadávání, tím se proces urychluje a nevznikají chyby lidského faktoru. Kromě klávesnic a dotykových panelů zahrnují zařízení pro sběr dat také čárové kódy, RFID čtečky, měřidla. Používání těchto zařízení snižuje chybovost a čas výrobního cyklu.

Měření může být provedeno přímo, či nepřímo. Nepřímý sběr dat znamená, že systém zaznamená několik typů dat založených na jedné určité akci uživatele.

Data z MES jsou odesílány i do ostatních systémů, aby se předešlo zbytečnému zadávání dat. Pomocí používání RFID čipů a čárových kódů může MES sledovat co přesně se právě se součástkou/jednotkou provádí a kde se nachází.

#### **5.2.6.3 Zápisy prací a status**

Jakmile pracovník dokončí práci, poskytne potvrzení podpisem, že byla práce provedena dle pracovních instrukcí a požadavků. Inspektoři potvrdí podpis online v inspektorském kroku. Podpis může automaticky ukončit výrobní práci a status je automaticky přeposlán do ERP.

### **5.2.7 Sledování výrobků a jejich rodokmen (trasování)**

Je definováno, jako souhrn aktivit zajišťujících shromažďování a poskytování informací o zdrojích (osoby, stroje, …) aktuálně použitých pro výrobu finálního produktu, spotřebu materiálu, výrobu meziproduktu apod. Tato aktivita je velmi důležitá jak z důvodu legislativních požadavků, tak i z důvodů auditů, případně řešení reklamací.

#### **5.2.7.1 Vydávání součástek**

Viditelnost a přesné počítání materiálu v procesu vyžaduje sledování součástek od času, kdy byly vydány ze skladu, přes sklad na výrobním podlaží až do momentu, kdy je použit ve výrobní operaci. Pozici součástek lze identifikovat podle skladového koše, vozíku nebo police, které by měly být označeny dle cílového pracovního centra, zakázky a operace.

#### **MES by měl být schopen podporovat různé scénáře vydávání součástek pro různá pracovní centra.**

- MES může vygenerovat seznam součástek potřebných pro danou operaci, který je odeslán do inventárního systému nebo odnesen do skladu pracovníkem.
- Seznam může být vytvořen inventárním systémem. Transakce za části vydané ze skladového místa k výrobě může být přímo odeslána z inventárního systému do MES.
- Skladový personál může součástky připravit pro každou zakázku před tím, než je práce přidělena výrobnímu personálu. Připravené součástky jsou poté umístěny na příslušných místech pro určitou práci v pracovních centrech

#### **5.2.7.2 Sledování produktu ve výrobě**

Označení skladových oblastí, košů, vozíků a částí čárovými kódy pomáhá ve sledování materiálu a produktu na výrobním podlaží.

Jednotky produktu jsou sledovány jak sériovým číslem, tak číslem šarže, nebo číslem zakázky. Fyzická pozice produktu může být odvozená v MES ze směrování zakázky. To ukáže pohyb jednotek produktu přes pracovní centra, dokud nebude produkt hotov.

#### **5.2.7.3 Sestavení součástek a genealogie produktu**

Historie produktu a kontrola tras spravovaná pomocí MES zahrnuje kompletní data původu materiálu a součástek použitých při sestavení. To zahrnuje číslo součástky a číslo revize, sériové číslo, číslo šarže a kód prodejce.

MES by měl umět porovnat tzv. *as-built* BOM oproti tzv. *as-designed* BOM kvůli patřičným technickým změnám. Toto hlášení ověřuje, že byla výroba provedena dle oznámených technických změn.

Výrobci mohou identifikovat problémy týkající se kvality pocházející z dodavatelského řetězce. Data o původu součástek poskytují sledovatelnost od dodavatele až po konečný produkt, což je velice důležité pro snížení ceny zachováni kvality, snížení rozsahu rizika nízké kvality způsobené dodavateli.

#### **5.2.7.4 Doba životnosti**

MES by měl označit materiály daty spotřeby (životnosti).

Někteří výrobci vyrábí produkty, které obsahují kompozitní materiály. Některé předpřipravené kompozitní materiály a chemikálie jsou tepelně citlivé a musí být skladovány při určité nízké teplotě kvůli prodloužení jejich skladovací životnosti. MES musí počítat čas kdykoliv je materiál vyndán z chladící místnosti.

### **5.2.8 Analýza kvality**

Většina MES poskytuje postupy řízení kvality pro kontrolu během výroby a ověřování kroků, statistické postupy procesního řízení, upozornění na stavy mimo kontrolu a integrované řešení pro nesrovnalosti nalezené během výroby. Správa kvality zahrnuje opravy a nápravná ošetření k zamezení opakování chyb.

Je také žádoucí, aby MES umožňoval obstarávání oprav, přepracování a odchylky od postupů. To zajistí, že odchylky jsou zdokumentovány, prohlédnuty a schváleny odpovídajícím personálem. Historie odchylek je také považována za část historie každé vyrobené jednotky.

#### **5.2.8.1 Plánování a provádění kontrol**

Definuje kontrolu produktu, testy a ověřovací požadavky. Technická kvalita ve výrobním procesu znamená provádění více ověřování během procesu a méně konečných kontrol.

Také by se mělo provádět více vzorkovacích kontrol namísto kontrolování každé jednotky.

Výrobní technik by měl provádět více kontrol bez potřeby dalšího kontrolora. K dosažení tohoto cíle je potřeba, aby kvalita byla integrována do výrobního procesu a do MES. MES může vynutit dokončení kontrol během výrobního procesu. Načež může být spuštěna další operace.

Důležité a klíčové charakteristiky plynou z technických specifikací do kontrolních požadavků. Je důležité zajistit propojení každé inspekce s příslušnými revizními modely a umožnit tak správu změn.

Některá měření vyžadují speciální měřidla. Některé typy měřidel mohou zobrazovat kontrolní instrukce a mohou vyžadovat ověření kalibrace. Je důležité zaznamenat, jaký měřící nástroj byl pro měření použit.

Jakmile v pracovní sekvenci dojde řada na kontrolu a testovací kroky, MES by měl přiřadit tyto úkoly příslušnému inspektorovi přes přiřazovací seznam. MES může sledovat a hlásit, pokud nějaká oblast nabírá zpoždění kvůli nedostatku inspektorů. Kontrola, test a konečné výsledky kontroly jsou ukládány společně s výrobními daty pro produktovou jednotku a jsou k dispozici online. Některé výsledky testů mohou být dodány společně s konečným produktem zákazníkovi.

#### **5.2.8.2 Ověřování konfigurace produktu**

Velmi důležitá role výrobního systému je, že výrobek je vyroben podle správných technických požadavků. Z pohledu správy kvality je nezbytné ověřit, že byl produkt opravdu vyroben podle předlohy.

Některé nástroje používané pro tuto funkci:

- Porovnání tzv. *as-build* a tzv. *as-designed*, s povolenými odchylkami
- Historie produktu, obsahuje seznam technických změn

#### **5.2.8.3 Řízení neshod a závad**

Ve složité diskrétní výrobě, správa neshodných stavů, které jsou nalezeny během výroby a zasahují do počítání závad, odpadního materiálu a počítání výtěžnosti. MES musí poskytovat správu a hledání neshod a musí je přiřadit do procesu schvalování odchylek společně s vykonáváním plánovaného výrobního procesu.

Akce pro omezování chyb mohou zahrnovat požadavky na opravná opatření zaslaná dodavatelům, příkazy k posouzení produktů a materiálů v inventáři, upozornění na potenciálně ovlivněné jednotky ve výrobě a upozornění zákazníka.

Když je neshoda s technickými specifikacemi zjištěna během inspekce, musí být zaznamenána a musí projít schvalovacím procesem.

To rozhodne o tom, zda má být produkt vyhozen nebo vrácen prodejci, vyžaduje opravu nebo přepracování.

Integrace výroby a správy kvality zajistí, že instrukce pro přepracování nebo opravy nebudou technikem vynechány před pokračováním ve výrobním procesu.

### **5.2.9 Analýza výkonnosti**

MES poskytuje aktuální zprávy o skutečných výrobních nákladech a výsledcích, spolu s porovnáním historie a očekávanými obchodními výsledky a poskytuje možnost důsledného sbírání spolehlivých aktuálních dat z každodenních operací. Poté automaticky převede tato data na podnikovou úroveň měření výkonu.

Analýza výkonu může být prováděna jako denní nebo týdenní hlášení, případně zobrazena online na vyžádání.

Základní otázky, kterými se zabývá tato oblast.

- *Máme prostředky k tomu, abychom doručili to, co je potřeba?*
- *Jaká omezení nás drží zpět?*
- *Překročíme plánované náklady?*
- *Do jakých vylepšení bychom měli investovat?*
- *Kolik investujeme do kvality?*
- *Kolik nás stojí chyby a přepracování?*
- *Jaké procento špatné kvality je způsobeno dodavatelem oproti interní?*
- *Jak rychle reagujeme na neplánované události?*
- *Jsou vylepšení procesu efektivní?*

#### **5.2.9.1 Analýza výkonnosti potenciálu výroby**

Kapacitu může ovlivňovat nedostatečná kapacita zásob, pracovní problémy, odstávky zařízení, nedostatek součástí a špatná kvalita. Výpočty mohou pomoci nalézt oblasti nedostatečného výkonu a poskytnou možnost vylepšení a nalezení omezení ve výrobním závodě.

Faktory, které mohou ovlivňovat výkon:

- *Propustnost*= jednotky vyrobené za den
- *Osobní produktivita*= jednotka vyrobená za pracovní hodinu
- *Výkonnost podle standardu*= (provozní doba/počet kusů)/ideální čas na jeden kus
- *Pracovní výkon*= standardní pracovní hodiny/skutečné pracovní hodiny
- *Dny zpožděné za plánem*
- *Efektivita časového cyklu*

Informační tabule v každém pracovním centru mohou poskytovat informace o tom, jaké je denní tempo v porovnání s plánem.

#### **5.2.9.2 Analýza výkonu kvality a ceny**

MES může poskytovat analýzu hlášení založených na sběru dat během výroby a chybového hlášení. Tato informace může pomoci nalézt pravděpodobné příčiny špatného výkonu.

Dobré vyměření pomůže organizaci pochopit cenu kvality. To zahrnuje cenu aktivního měření a cenu založenou na důsledcích špatné kvality.

Měření cen a kvality může zahrnovat následující:

- *Výtěžek*= dobré produkty/celkový počet produktů
- *Míra ztráty práce ke špatné kvalitě*=1-(hodiny přepracovávání)/celkové hodiny práce
- *Frekvence chybových produktů*
- *vratky*
- *Počet bezpečnostních incidentů za rok*
- *Počet výrazných nálezů při auditu za rok*

# **5.3 Objektové modely**

ISA-95 určuje modely a tabulky vlastností pro výměnu informací mezi ERP a MES a modely pro výměnu informací v rámci systému MES.

Objekty jsou rozděleny do dvou kategorií (objekty konfigurací operací a objekty informací operací). [1]

#### **Tyto kategorie se ještě dělí na:**

**Postup, plán, harmonogram** dané činnosti - určení požadavků na výrobu, na zdroje, informace popisující jak vytvořit produkt- receptury, kusovníky a montážní návody. Kdy, co a kolik se toho má vyrobit - Plán výroby [1]

**Definice** - recepty, kusovníky, montážní návody říkají jak, podle jakých pravidel, z jakého materiálu, s jakými vlastnostmi a na jakém zařízení. Souhrn informací, který popisuje jak vytvořit produkt. [1]

**Zdroje, kapacita, potenciál** - Co je k dispozici pro výrobu, dostupnost a výkonnost výrobních zdrojů jako stroje, nářadí, operátoři, suroviny, energie, pracovníci) [1]

**Reakce, odezvy, výkon** - produktivita, spotřeba a zůstatek materiálu, souhrnné informace o dané činnosti (zhodnocení výkonu, aktuální stav zdrojů, konečná data z výroby, co a kolik toho bylo vyrobeno, použité zdroje, výrobní záznamy). [1]

Na následujícím obrázku je vyobrazena Operace lahvování vína, která se skládá ze dvou segmentů (čištění lahví a lahvování vína). U každého segmentu jsou znázorněny materiály potřebné pro daný segment.

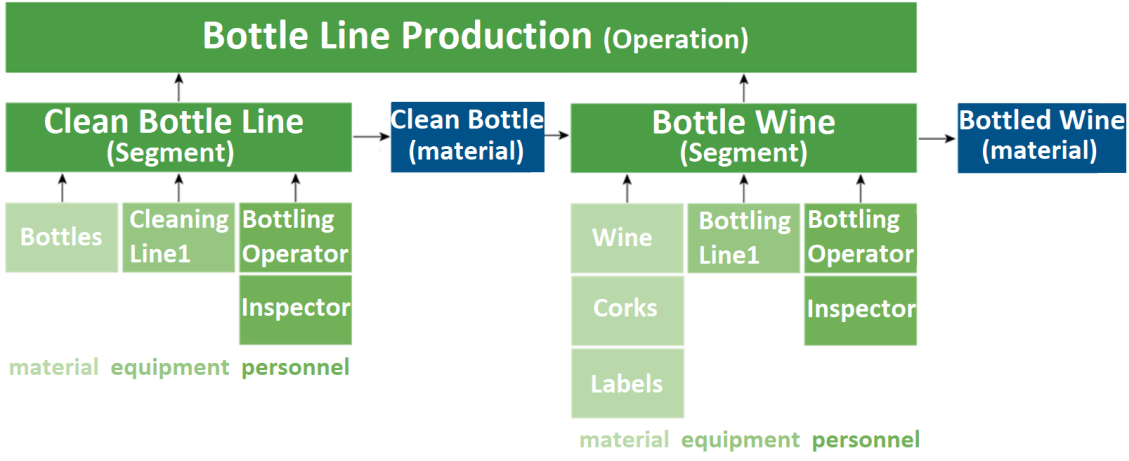

**Obrázek 7 Definice Operace [4]**

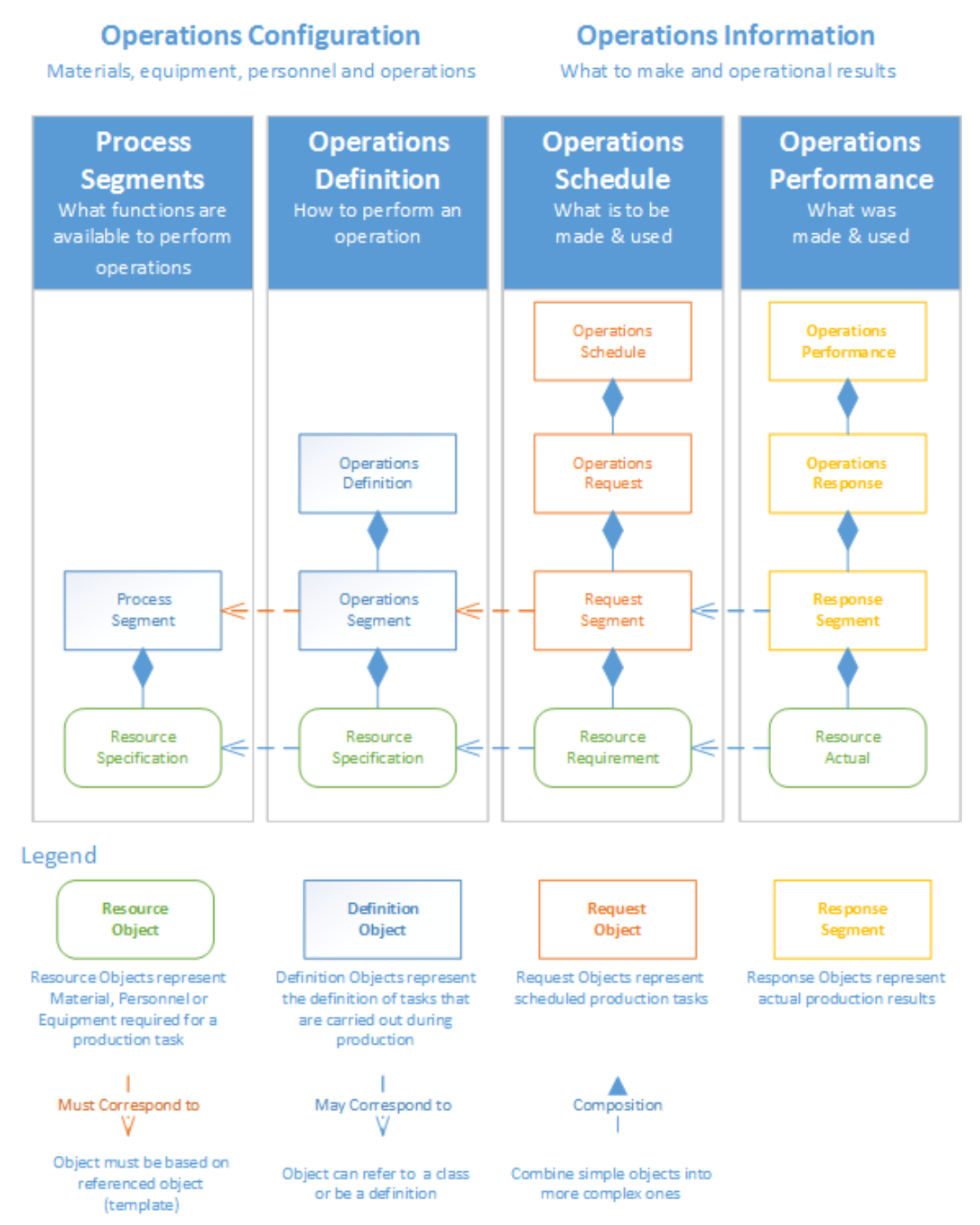

#### **Obrázek 8 Vztahy mezi objekty [4]**

#### • **Personální zdroje**

Objekt personálních zdrojů udržuje informace o osobách a jejich zkušenostech, schopnostech a kvalifikacích, oprávněních.

Také spravuje informace o rolích (svářeč, operátor, atd…) personálu. [4]

#### • **Materiálové zdroje**

Objekt spravuje informace o materiálu, kterým může být například smrkové dřevo a o třídách materiálu, čímž je například obecně dřevo. Uchovává informace jako trvanlivost, pevnost a další fyzikální a chemické vlastnosti, místo uložení ve skladu, množství. [4]

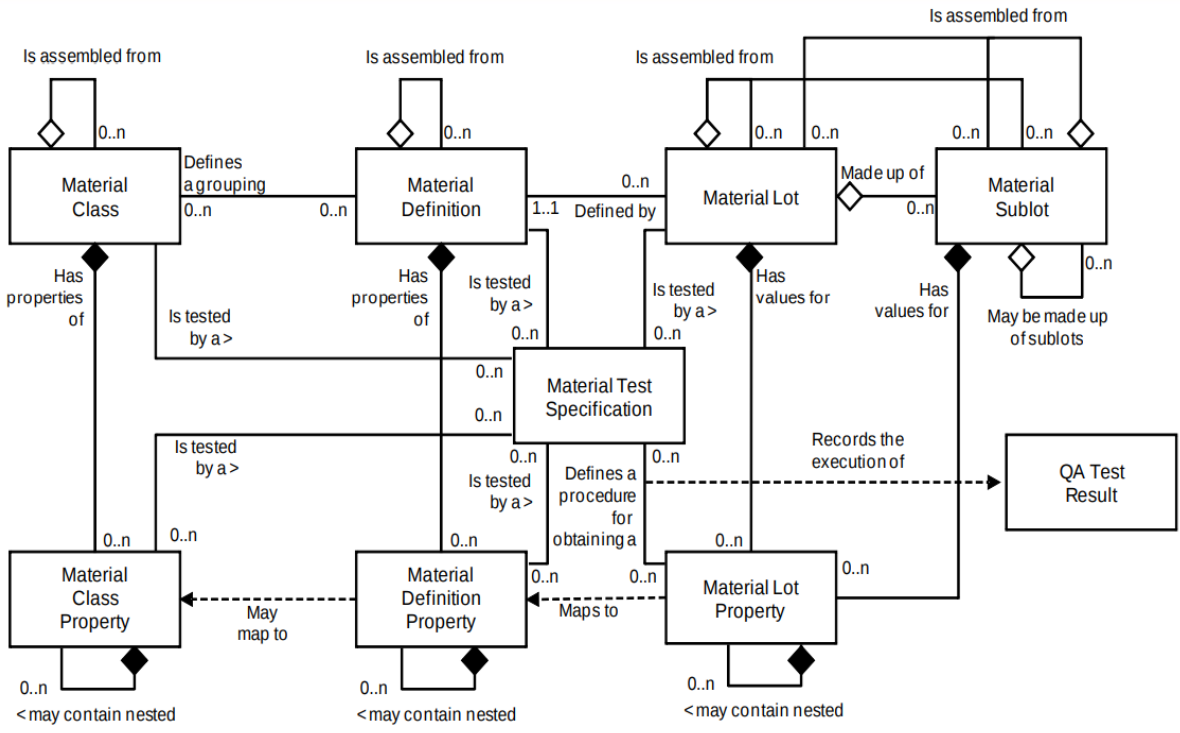

**Obrázek 9 Podoba objektového modelu materiálu v XML [12]**

#### • **Zařízení**

Objekt o zdrojích zařízení uchovává informace o zařízení, jímž může být například laserový teploměr a o třídách, což může být pro teploměr třída snímače teploty. Uchovává informace o přesnosti zařízení, o kalibraci, opotřebení, jiné charakteristiky zařízení a výsledky o jeho testech. [4]

#### • **Procesní segment (Process Segment)**

*Procesní segment* je základní definice úkolu (například vrtání, mixování). Slouží jako šablona pro *Operační segment*. Jeden *procesní segment* může odpovídat více *operačním segmentům*, ale jeden *operační segment* pouze jednomu *procesnímu segmentu*.

#### **Obsahuje vlastnosti:**

- *Recepturu*
- *materiál*
- *vybavení*
- *personál*
- *Parametry* výroby [4]

#### • **Operační segment (Operations Segment)**

*Operační segment* je odvozen od *procesního segmentu* a obsahuje všechny jeho vlastnosti. Navíc má parametry podmínky pro spuštění a ukončení *operačního segmentu*. Jedná se již o určitou operaci s určitými parametry, nikoliv šablonu. [4]

#### • **Definice operací (Operations Definition)**

Tento objekt definuje procesy na nejvyšší úrovni. Je složen z jednoho nebo více operačních segmentů, které společně tvoří jeden proces s více kroky propojenými přes vlastnost *segment dependency* (závislost segmentu na dokončení jiného segmentu) a spouštěcí podmínky. [4]

#### • **Požadavky segmentu (Request Segment)**

Tento objekt obsahuje požadavky na vybavení, materiál a personál dostupné k plánování, datum a čas startu a konce segmentu. [4]

#### • **Požadavky operace (Operations Request)**

Je kolekce *požadavků segmentu*. Uchovává požadavky na konkrétní vybavení, na kterém se bude operace provádět, na pracovní postup a naplánování. [4]

#### • **Plán operací (Operations Schedule)**

Je kolekce *Požadavků operací*. Když je operace naplánována, vytvoří se tento objekt, který obsahuje informace ohledně požadovaných operací a požadovaného množství výroby a délky trvání. [4]

#### • **Odpověď segmentu (Segment Response)**

Objekt je vytvořen při startu objektu *operační segment* nebo *požadavek segmentu*. Spravuje aktuální informace, které jsou využitelné pro sledování spotřeby materiálu, výrobků, použití personálu a vybavení.

Měl by obsahovat informace o času startu a konce segmentu, typ operačního segmentu, odkaz na ID operačního segmentu, odkaz na ID odezvy operace a informace o stavech segmentu. [4]

#### • **Odpověď operace (Operations Response)**

Je kolekcí *odpovědí segmentů*. Objekt *odpověď operace* je vytvořen, když je spuštěn objekt definice operace nebo operační segment. Uchovává informace o operaci. [4]

#### • **Provedení operací (Operations Performance)**

Provedení operací je kolekcí *odpovědí operací,* neboli obsahuje údaje o tom, kdy byla naplánována operace a informace o celkové výrobě. [4]

## **5.4 Transakce**

Transakce definuje pátá část standardu ISA-95. Jejich výsledkem je standardní návaznost MOM na jiné systémy. Standard definuje *MESSAGE (zprávy)* založené na *VERB-NOUN* kombinaci pro kompletní řešení transakcí.

*MESSAGE* – strukturovaná informační jednotka předávaná jednosměrným přenosem dat z jedné odesílající aplikace do jedné nebo více přijímajících aplikací *TRANSACTION* – sekvence souvisejících *zpráv,* jež jsou vyměňovány v rámci aplikací.

[13]

#### **Obsah** *MESSAGE*

- *Identifikační* oblast *aplikace* obsahuje elektronické adresy odesílatelů, označení potvrzovacího požadavku, datum a čas kdy byla *MESSAGE* vytvořena.
- *Data Area VERB*

Definuje jaká akce má být provedena nebo odpověď na požadavek.

• Data Area – *NOUN*

Zastupuje jeden nebo více objektů definovaných v objektových modelech. [12]

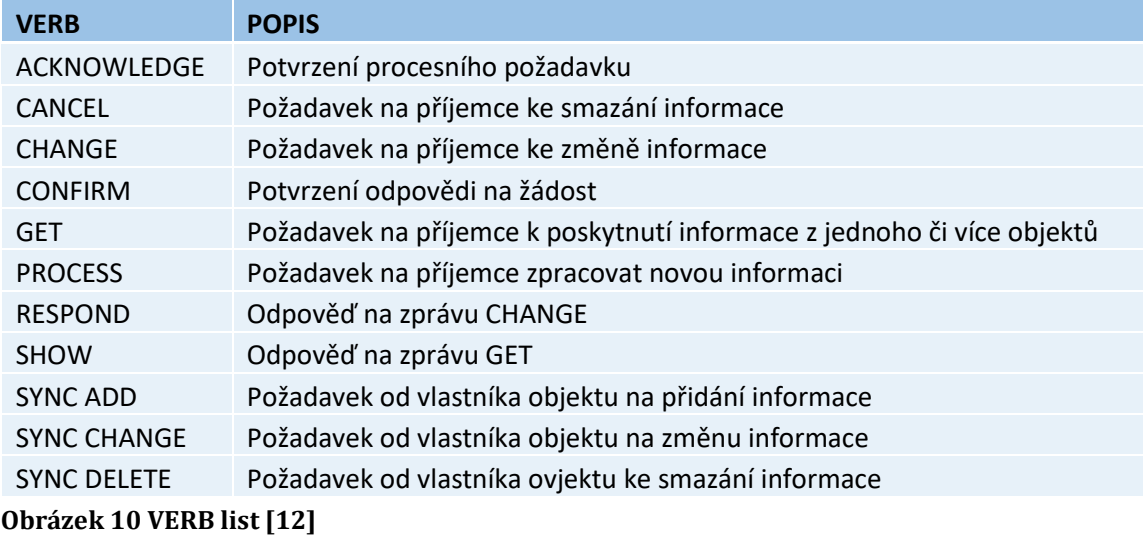

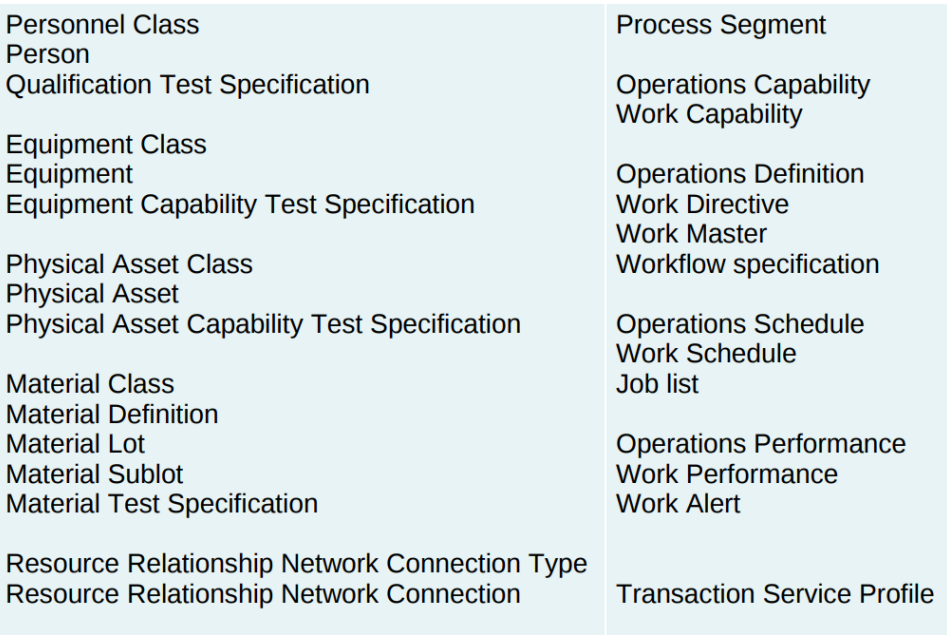

#### **Obrázek 11 NOUN list [12]**

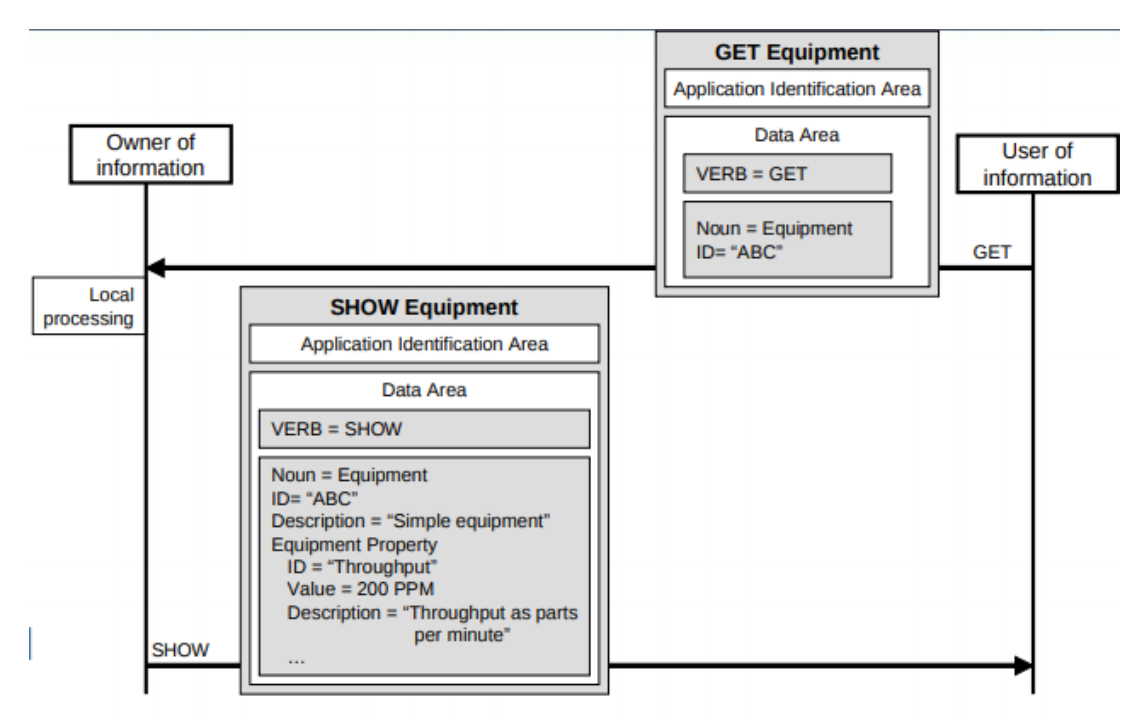

#### **Obrázek 12 Příklad transakce [12]**

Transakce na obrázku výše představuje komunikaci mezi dvěma aplikacemi. Aplikace žádající o informace o konkrétním vybavení pošle příjemci zprávu s *VERB GET***,** který znamená, že žádá o informaci. *NOUN* obsahuje vybavení a konkrétní ID vybavení.

Příjemce po obdržení zprávy odpoví zprávou s *VERB SHOW a NOUN* s informacemi o konkrétním vybavení. [12]

# **6 LABORATORNÍ SYSTÉM PRO ŘÍZENÍ VÝROBY**

Školní MES (názvem SkuBatch) je koncipován pouze jako řízení dávkové výroby dle standardu ISA-88. Pro to, aby splnil požadavky standardu ISA - 95 a byl schopen řídit diskrétní výrobu, je potřeba jej rozšířit, poupravit a doplnit o další funkce. V současném stavu obsahuje SkuBatch správu receptur, kde je možné nastavit parametry jednotlivých fází a vytvořit posloupnost fází.

Fáze je základní procesní krok v rámci jedné jednotky (například nádrže). Může to být například napouštění nádrže, míchaní, zahřívání a podobně. Operátor tedy může určitou posloupností fází vytvořit recepturu, která definuje, jak a s jakými parametry se mají jednotlivé fáze vykonávat.

Pokud je receptura schválena, je zařazena do seznamu schválených receptur, kde je možné již z receptury vytvořit operaci namapováním konkrétních zařízení (pomocí URL OPC UA serveru), které budou vykonávat jednotlivé fáze, nastavit konkrétní hodnoty parametrů a požadovaný počet vyrobených dávek. Vytvořená operace se zobrazí v seznamu operací, který zobrazuje naplánované (vytvořené) operace, které je možné následně vložit do fronty operací čekajících na spuštění.

#### **Změna SkuBatch na SkuMES**

Samotné jádro tvoření operací ve SkuBatch je podobné jako jádro tvoření operace v MES dle ISA-95. Fáze při tvorbě receptury by se dala považovat jako procesní segment a fáze při tvoření operace jako operační segment dle ISA-95. Následně by se jednotka tvářila jako výrobní linka, na které probíhá sekvence operací (definice operací). Dále by měl obsahovat správu materiálu a personálu. K tomuto lehce upravenému základu je následně vhodné rozšířit MES o další funkce zmíněné v kapitole *5.2 Funkce MES dle ISA-95*.

# **7 DISKRÉTNÍ VÝROBA PRAKTICKÁ ČÁST**

Pro simulaci řízení diskrétní výroby byl zvolen model vrtačky ve školní laboratoři. Tento praktický příklad znázorňuje základní požadavky na pracoviště pro propojení s MES systémem dle standardu ISA-95, jako jsou parametry výroby předávané z MESu do PLC, procesní hodnoty, hlášení o stavech, poruchy, informace o personálu a segmentu.

### **7.1 Komunikace MES-PLC**

Komunikace mezi MES a PLC je realizována přes OPC UA stejným principem jako ve školním *SkuBatch* pomocí datových bloků *controlData* (obsahující UDT segmentu), *TaskView* a *LogIn*.

### **7.1.1 ControlData**

UDT segmentu má následující strukturu a je rozdělen do čtyř částí.

- *Cmd* příkazy, které umožňují MESu řídit segment, který následně řídí zařízení.
- *State* informace o stavech, které předává PLC MESu
- *Param* Parametry pro výrobu zvolené v MES
- *Value* procesní hodnoty z výroby zapsané z PLC

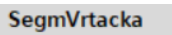

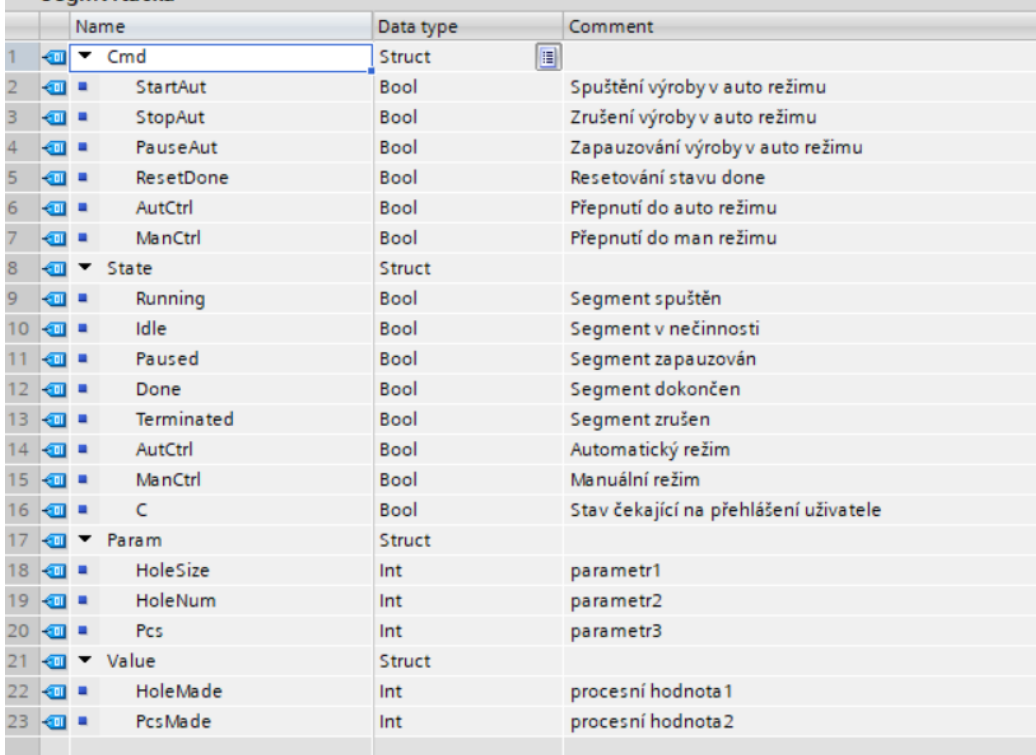

**Obrázek 13 Datový blok pro řízení Segmentu**

### **7.1.2 Datový blok** *TaskView*

Datový blok *TaskView* obsahuje pole pěti *UDT Task*.

*UDT Task* je struktura obsahující ID určitého segmentu, na kterém se aktuálně může pracovat, ID určité role zaměstnance kompetentní k tomuto segmentu, popřípadě konkrétní osoby.

|   | task        |           |                       |   |  |  |  |  |  |  |
|---|-------------|-----------|-----------------------|---|--|--|--|--|--|--|
|   |             | Name      | Data type             |   |  |  |  |  |  |  |
|   | €           | segmentID | $\blacksquare$<br>Int |   |  |  |  |  |  |  |
|   | $\bigoplus$ | roleID    | Int                   | I |  |  |  |  |  |  |
| R | €           | userID    | Int                   |   |  |  |  |  |  |  |
|   |             |           |                       |   |  |  |  |  |  |  |

**Obrázek 14 Datový blok TaskView**

### **7.1.3 Datový blok** *LogIn*

Datový blok *LogIn* poskytuje MESu informace o přihlášení uživatele v segmentu a na základě toho MES poskytne *result* a *description* pro PLC.

|   | LogIn                        |               |             |
|---|------------------------------|---------------|-------------|
|   |                              | Name          | Data type   |
| 1 | $\blacksquare$               | <b>Static</b> |             |
| 2 | $\left( \frac{1}{2} \right)$ | segmentID     | E<br>Int    |
| 3 | €                            | description   | String      |
| 4 | $\bigoplus$                  | userID        | Int         |
| 5 | $\blacksquare$               | password      | Int         |
| 6 | $\blacksquare$               | result        | <b>Bool</b> |
|   |                              |               |             |

**Obrázek 15 Datový blok LogIn**

## **7.2 Popis funkce programu**

Program je rozdělen do dvou částí. Jednou částí je segment procesu (v našem případě *SegmentVrtacka*), který přímo komunikuje s MESem a spouští/zastavuje zařízení na základě aktuálního stavu a parametrů. Druhou částí je program zajišťující funkčnost samotného zařízení (*Vrtačka*).

### **7.2.1 Funkční blok** *SegmentVrtacka*

Funkčnost segmentu je založena na stavovém automatu viz obr. 16 a vysvětlen bude postupně v popisu funkčnosti programu. Segment může běžet v manuálním nebo automatickém stavu. Pokud je ve stavu manuálním, jde vrtačku ovládat pouze manuálním režimem. Obrazovka pro automatické ovládání by se ani nezobrazila. Pro automatický chod vrtačky je naopak potřeba, aby byl segment také v automatickém stavu. V následujícím obrázku je znázorněn stavový automat segmentu. Jeho vysvětlení je součástí vysvětlení funkčnosti programu.

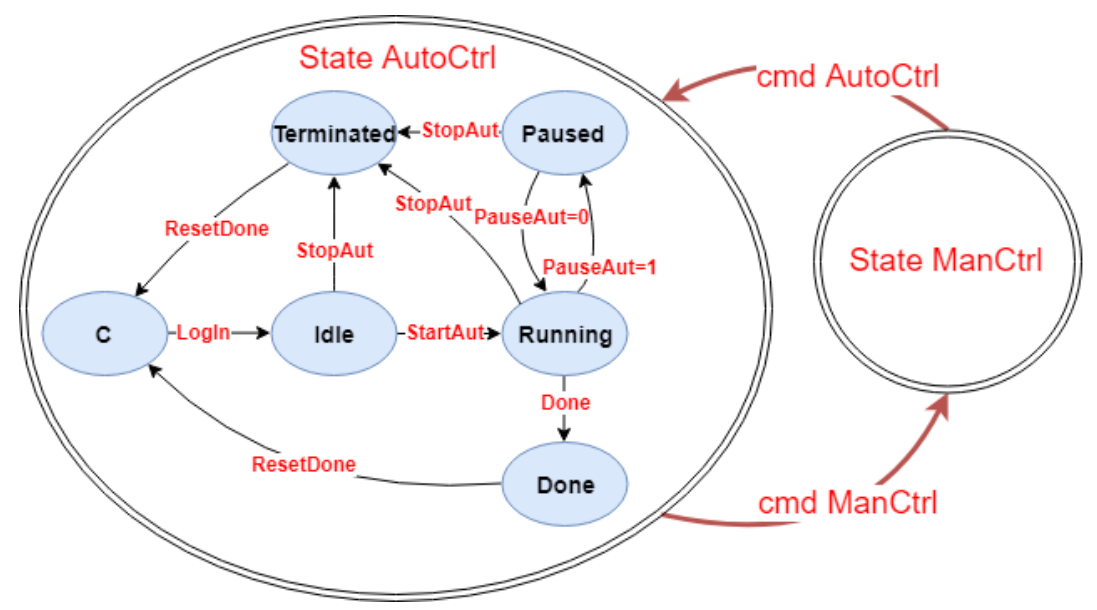

**Obrázek 16 Stavový automat segmentu**

#### **7.2.1.1 Úvodní obrazovka (TaskView)**

Při spuštění programu se nejprve zobrazí obrazovka *TaskView* na touchpanelu, kde jsou zobrazeny informace o úkolech, které je možné aktuálně provádět **(pokud je** 

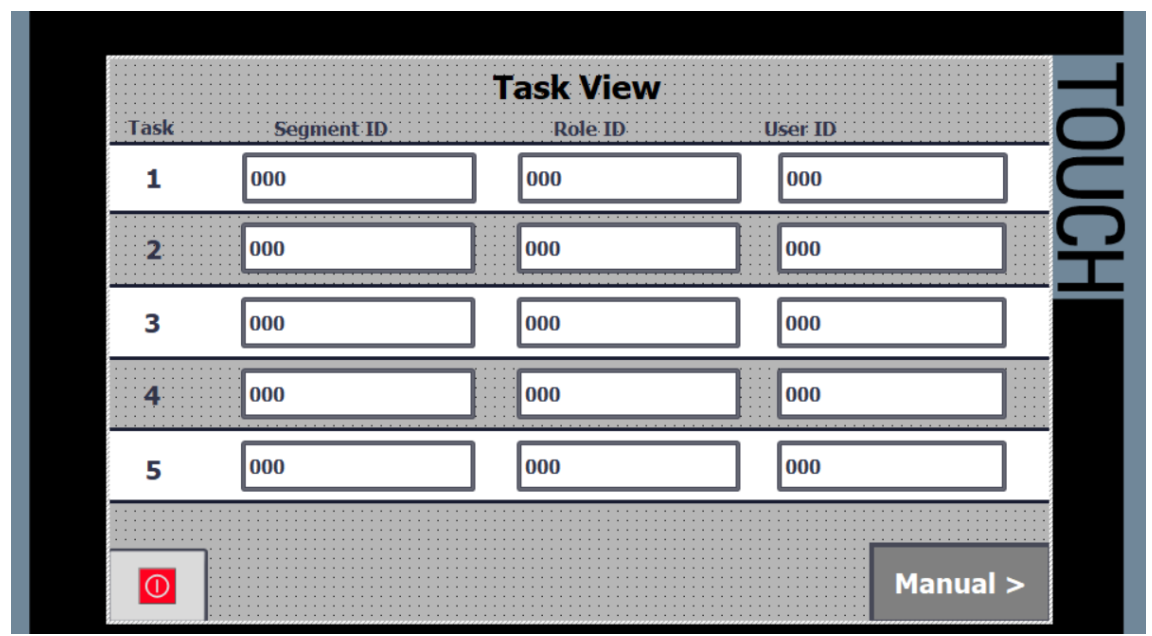

**Obrázek 17 Obrazovka TaskView**

**segment ve stavu** *AutoCtrl***, program se nachází ve stavu C)**. Tyto informace vycházejí z datového bloku (DB) *TaskView*.

Při kliknutí na řádek určitého úkolu (Tasku) se do DB *LogIn* zapíše ID příslušného segmentu. To je zajištěno následujícím kódem. Kliknutí na řádek nastaví určitou hodnotu (1 až 6) do tagu *SegmSelectedHMI* a pomocí Case podmínky se zvolí určité ID segmentu pro zapsání.

```
CASE #SegmSelectedHMI OF
                                          //volba ID segmentu
    1:"LogIn".segmentID := #Task[1].segmentID;
         ÷
    2:"LogIn".segmentID := #Task[2].segmentID;
         ÷
    3:"LogIn".segmentID := #Task[3].segmentID;
         \ddot{\phantom{0}}4:
         "LogIn".segmentID := #Task[4].segmentID;
         \cdot5:"LogIn".segmentID := #Task[5].segmentID;
    ELSE // Statement section ELSE
END_CASE;
```
Zároveň se zobrazí Pop-up screen pro přihlášení uživatele, který zadá své ID a heslo, které se zapíší do DB *LogIn*. MES vyhodnotí, zda tento uživatel může provádět tento určitý úkol a zda je správné heslo. Pokud je odpověď pozitivní, tak MES nastaví bit *result* v DB *LogIn* na *True* a uživateli se rozsvítí tlačítko LogIn a jeho stlačení umožní přejít do obrazovky Automat a zároveň do stavu **Idle**. Zároveň se při kladném *resultu* vyresetuje DB *TaskView*.

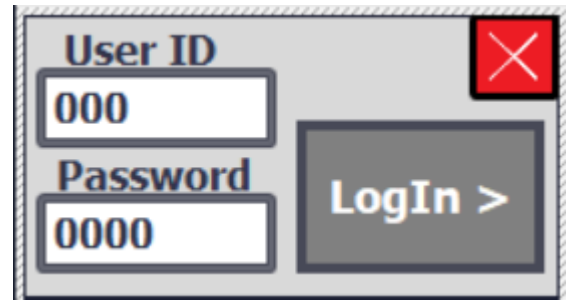

**Obrázek 18 Pop-up screen pro přihlášení**

#### **7.2.1.2 Ovládání automatického režimu**

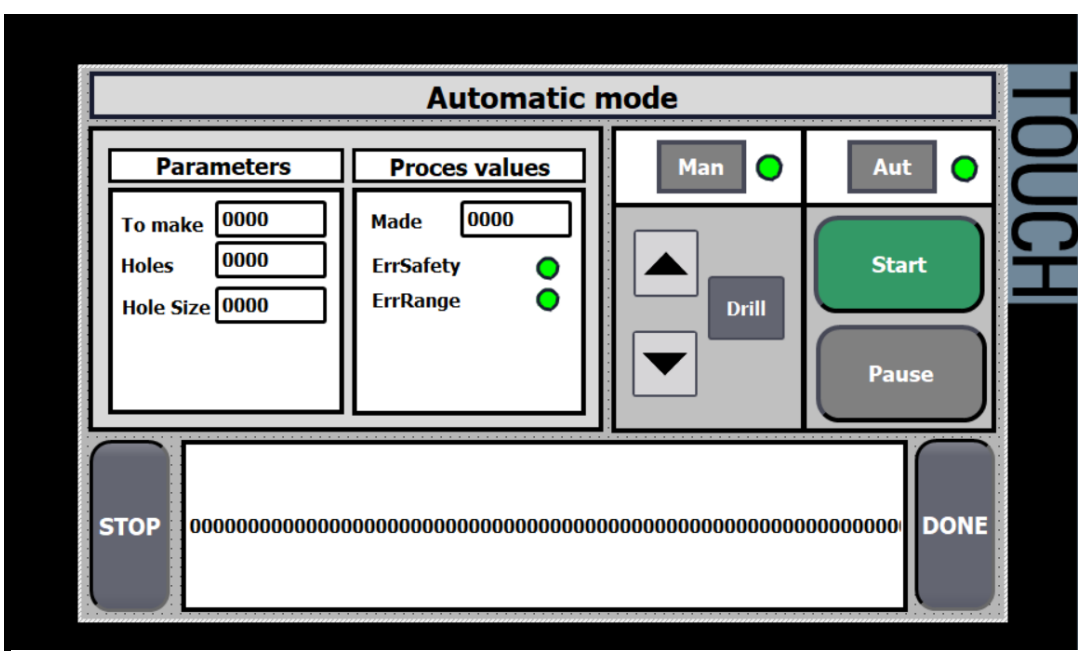

**Obrázek 19 Obrazovka řízení automatického režimu**

Na obrazovce Automat se nachází samotné ovládání výroby. Zobrazují se zde nastavené parametry, procesní hodnoty a errory. Pomocí tlačítek Man a Aut se manuálně přepíná mezi automatickým a manuálním režimem zařízení (vrtačky). Pokud je vrtačka v manuálním režimu, je možné ji ovládat ručně pomocí šipek a tlačítka Drill. Pokud je v automatickém režimu a stiskne se tlačítko start, segment vstoupí do stavu **Running** a vrtačka funguje automaticky dle nastavených parametrů (přesná funkčnost automatického řízení bude popsána níže v části Vrtačka).

Následující ukázka části kódu ukazuje řešení automatického ovládání vrtačky segmentem při stavu Running.

```
□"Holes".CTU(CU := #Vrtacka.State.StIsDown,
                Q = > #PcDone,
                R := NOT #Vrtacka.State.Present,
                PV := #SegmVrtacka. Param. HoleNum,
                CV \Rightarrow #SegmVrtacka.Value.HoleMade);
日"Pcs".CTU(CU:=#PcDone,
            R:= #reset,
            PV:=#SegmVrtacka.Param.Pcs,
            CV => #SegmVrtacka.Value.PcsMade);
```

```
REGION RUNNING functionality //funkčnost stavu RUNNING
    IF #SegmVrtacka.State.Running THEN
        IF #Vrtacka.State.Present AND #SegmVrtacka.Param.Pcs >= #SegmVrtacka.Value.PcsMade THEN
            IF #SegmVrtacka.Value.HoleMade <> #SegmVrtacka.Param.HoleNum THEN
               \texttt{\#Vrtacka.Cmd.RunAuto} := 1:#Vrtacka.Cmd.StopAuto := 0;
            FLSF.
                #Vrtacka.Cmd.RunAuto := 0;
                #Vrtacka.Cmd.StopAuto := 1;
           END IF;
        ELSE
            #Vrtacka.Cmd.RunAuto := 0;
            #Vrtacka.Cmd.StopAuto := 1;
        END_IF;
    END_IF;
    IF #SegmVrtacka. Param. Pcs = #SegmVrtacka. Value. PcsMade THEN
        #Vrtacka.Cmd.StopAuto := 1;
        #Vrtacka.Cmd.RunAuto := 0;
        #ReadyToDone := 1;
    END IF;
END REGION
```
Jestliže je segment ve stavu *Running* a je přítomen materiál pro vrtání na svém místě, tak segment spustí automatickou výrobu vrtačky pomocí příkazu *RunAuto*. Až se vyvrtá počet požadovaných děr, segment vypne automatickou výrobu pomocí příkazu *StopAuto*. A čítač počítající počet hotových obrobků (*Pcs*) se inkrementuje. Následné vyjmutí obrobku resetuje čidlo jeho přítomnosti a tím se zároveň resetuje čítač pro počítání počtu vyvrtaných děr (*Holes*). Při vložení nového materiálu tento čítač počítá opět od nuly a celý tento proces se opakuje, dokud není vyroben požadovaný počet obrobků.

Kdykoliv během automatické výroby je možné přejít do manuálního režimu vrtačky, popřípadě výrobu pozastavit pomocí tlačítka Pause, čímž přejde do stavu **Paused** a následně stejným tlačítkem zrušit pozastavení. Ve spodním rámečku se zobrazují instrukce pro výrobu.

Když se výroba dokončí (počet vyrobených výrobků = počtu zadaných výrobků), začne zeleně blikat tlačítko Done, pomocí něhož poté bude možné přejít do stavu **Done**.

Tlačítkem STOP se dá kdykoliv výroba přerušit. Tím pádem segment přejde do stavu **Terminated**.

#### **7.2.1.3 Stav** *Done***, stav** *Terminated*

Při stavu Done i při stavu *Terminated* se zobrazí obrazovka, pomocí níž je možné ovládat vrtačku pouze manuálně pro možnou práci mimo naplánovanou výrobu, zatímco MES ještě neposlal příkaz *ResetDone*, který resetuje výrobní data a rozsvítí zeleně tlačítko RESET, pomocí něhož se dá přejít na obrazovku TaskView a pracovat na dalším úkolu.

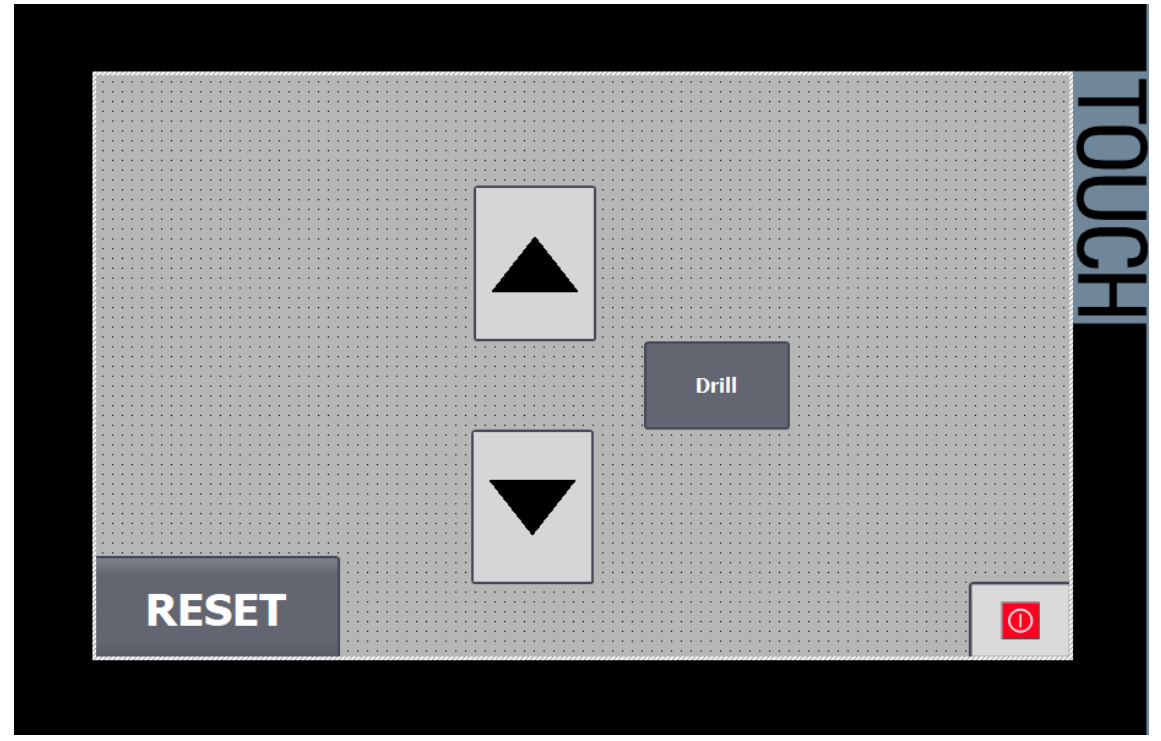

**Obrázek 20 Obrazovka automat**

### **7.2.2 Funkční blok** *VrtackaFC*

Vrtačka je defaultně v režimu manuál, což umožňuje personálu řídit zařízení ručně. Přepnutí vrtačky do automatického režimu je možné pouze ručně v obrazovce Automat. Tudíž pouze pokud je také segment v automatickém režimu.

Vrtačka v automatickém režimu má tři parametry.

- *Hole Size* jak hlubokou díru má vyvrtat
- *Holes* kolik děr má vyvrtat na jednotlivém výrobku
- *To make* kolik výrobků má vyrobit

Vrtačka je řízena segmentem pomocí příkazů *RunAuto* a *StopAuto*, které spouští, respektive zastavují automatickou výrobu. Samotná funkce vrtačky je také založena na stavech. Tyto stavy říkají, v jakém je aktuálně pohybu / poloze. Pomocí těchto stavů je schopna si například při zapauzování zapamatovat v jaké poloze nebo pohybu byla a následně po odpauzování se vrátit ve výrobě tam, kde skončila.

Pokud je segment ve stavu Running, není aktivní žádný error, je sepnuto bezpečnostní čidlo a stiskne se tlačítko Start na obrazovce Automat, začne se vykonávat automatická výroba.

Na začátku chodu automatického režimu se vrtačka vrátí do základní pozice (horní poloha). Jakmile čidlo zaregistruje přítomnost materiálu, vrtačka začne vrtat počet děr dle parametru. Při dokončení vrtání se opět vrátí do základní pozice a čeká na výměnu materiálu (očekává další vzestupnou hranu na čidle). Jakmile dovrtá poslední výrobek, vrátí se do základní pozice.

# **8 ZÁVĚR**

Implementace standardu ISA-95 do podniku přináší mnoho výhod. Jelikož mají jednotlivé části podniku jednoznačně stanovené úlohy a informace, které si mezi sebou předávají, tak se velmi zvýší efektivita celého podniku. Zamezí se zbytečným zdržením a výskytu chyb. Podnik také může díky zavedení standardu jednoduše sledovat historii a průběh výroby a posuzovat efektivitu a kvalitu různých činností, pomocí čehož je schopen provádět kroky k dalšímu zlepšení.

V praktické části byl vytvořen řídicí program kontrolovaný MES systémem, pro řízení segmentu vrtání pomocí PLC. Tento program byl vytvořen se snahou dosažení co nejvyšší modularity. Výhodou tohoto řešení je následné jednoduché rozšiřování výroby o další segmenty.

Jestliže je vytvořen program pro jeden procesní segment, tak následné rozšíření o další procesní segmenty je prosté. Z velké části by se jednalo o použití již naprogramovaného kódu a jeho jednoduché úpravy. Program segmentu bude pro každý procesní segment téměř stejný. Pouze by řídil jiné zařízení a obsahoval parametry a procesní hodnoty odpovídající tomuto zařízení. Program pro zařízení by byl strukturou také totožný. Jediná změna by byla v kódu samotné logiky zabývající se ovládáním vstupů /výstupů daného zařízení.

Reálné propojení s MES systémem nebylo možné, jelikož není zatím vytvořen pro řízení diskrétní výroby. Proto se řízení segmentu simuluje pouze simulováním proměnných ručně.

Možným vylepšením úlohy by mohla být možnost sledovat výkonnostní údaje na pracovní obrazovce (jako počet zmetků, počet výrobků za hodinu, události ovlivňující výrobu jako nedostatek materiálu, rychlost pracovníka a jejich míru vlivu na výrobu na daném pracovišti), zavedení čárových kódů na materiál. Při výskytu materiálu na místě by se načetl čárový kód a MES by poskytl přístroji parametry pro příslušný materiál.

# **Literatura**

- [1] PÁSEK, Jan a Vlastimil BRAUN. Automatizace procesů II: Úroveň řízení výroby [online]. Brno, 2014 [cit. 2019-01-02]. Dostupné z: [https://www.vutbr.cz/studenti/predmety/detail/199987.](https://www.vutbr.cz/studenti/predmety/detail/199987) Skriptum. FEKT VUT
- [2] *ANSI/ISA-95* [online]. Newton: Techtarget, 2017 [cit. 2019-01-02]. Dostupné z:<https://searcherp.techtarget.com/definition/ANSI-ISA-95>
- [3] D.Fraser. Models for MES In an Enterprise Architecture [online]. Jacobs, 2011 [cit. 2019-01-02]. Dostupné z: [https://www.automation.com/pdf\\_articles/MESWhitepaper201105\\_FINAL.p](https://www.automation.com/pdf_articles/MESWhitepaper201105_FINAL.pdf) [df](https://www.automation.com/pdf_articles/MESWhitepaper201105_FINAL.pdf)
- [4] MES Platform 2.0 [online]. El Dorado Hills, CA: Sepasoft, Inc., 2017 [cit. 2019- 01-02]. Dostupné z[: https://help.sepasoft.com/docs/](https://help.sepasoft.com/docs/)
- [5] Jean Vieille. *ISA-95/B2MML Tutorial: Integration practice from use cases to xml messages* [online]. Qatar: 2012, 2012 [cit. 2019-01-02]. Dostupné z: [https://www.syntropicfactory.com/bitcache/03e10270474387bf06297dbc4](https://www.syntropicfactory.com/bitcache/03e10270474387bf06297dbc48f4fbcdc5bf1258?vid=3861&disposition=attachment&op=download) [8f4fbcdc5bf1258?vid=3861&disposition=attachment&op=download](https://www.syntropicfactory.com/bitcache/03e10270474387bf06297dbc48f4fbcdc5bf1258?vid=3861&disposition=attachment&op=download)
- [6] ISA [online]. USA: The International Society of Automation, 2015 [cit. 2019-01 02]. Dostupné z:<https://www.isa.org/>
- [7] Conrad Leiva. What is MES (Manufacturing Execution System) in Complex Discrete Manufacturing? [online]. iBaset,2014 [cit. 2019-01-02]. Dostupné z: [https://www.ibaset.com/wp-content/uploads/2014/09/wp-iBASEt-Paper-](https://www.ibaset.com/wp-content/uploads/2014/09/wp-iBASEt-Paper-What-Is-MES-In-Complex-Discrete-Manufacturing.pdf)[What-Is-MES-In-Complex-Discrete-Manufacturing.pdf](https://www.ibaset.com/wp-content/uploads/2014/09/wp-iBASEt-Paper-What-Is-MES-In-Complex-Discrete-Manufacturing.pdf)
- [8] Creating a Bill of Materials [online]. Foster City, CA: Arena Solutions, Inc.,2019 [cit. 2019-05-05]. Dostupné z: [https://www.arenasolutions.com/resources/articles/creating-bill-of](https://www.arenasolutions.com/resources/articles/creating-bill-of-materials/)[materials/](https://www.arenasolutions.com/resources/articles/creating-bill-of-materials/)
- [9] Bill of Materials Example [online]. Paul Roberts, ROBO Solutions, 2019 [cit. 2019-05-05]. Dostupné z: <http://www.billofmaterials.net/example.php>
- [10] Detailní plánování výroby [online]. Česko, CCB spol. s.r.o. [cit. 2019-05-05]. Dostupné z: [http://m.systemonline.cz/rizeni-vyroby/detailni-planovani-vyroby-v](http://m.systemonline.cz/rizeni-vyroby/detailni-planovani-vyroby-v-systemu-comes-tridy-aps-se-zpetnou-vazbou-z.htm)[systemu-comes-tridy-aps-se-zpetnou-vazbou-z.htm](http://m.systemonline.cz/rizeni-vyroby/detailni-planovani-vyroby-v-systemu-comes-tridy-aps-se-zpetnou-vazbou-z.htm)
- [11] IT Systems 7-8/2009, Plánování a řízení výroby [online]. *Brno*: IT Systems,2017 [cit. 2019-01-02]. Dostupné z: [http://m.systemonline.cz/rizeni-vyroby/plm](http://m.systemonline.cz/rizeni-vyroby/plm-systemy-pro-rizeni-zivotniho-cyklu-vyrobku.htm)[systemy-pro-rizeni-zivotniho-cyklu-vyrobku.htm](http://m.systemonline.cz/rizeni-vyroby/plm-systemy-pro-rizeni-zivotniho-cyklu-vyrobku.htm)
- [12] Jean Vieille. *ISA-95/B2MML Tutorial: Integration practice from use cases to xml messages* [online]. Qatar: 2012, 2012 [cit. 2019-01-02]. Dostupné z: [https://www.syntropicfactory.com/bitcache/03e10270474387bf06297dbc48f4](https://www.syntropicfactory.com/bitcache/03e10270474387bf06297dbc48f4fbcdc5bf1258?vid=3861&disposition=attachment&op=download) [fbcdc5bf1258?vid=3861&disposition=attachment&op=download](https://www.syntropicfactory.com/bitcache/03e10270474387bf06297dbc48f4fbcdc5bf1258?vid=3861&disposition=attachment&op=download)
- [13] MESA International. *Practical Applications of the ISA 95 standard* [online]. USA: 2012, 2012 [cit. 2019-05-05]. Dostupné z: [https://web-material3.yokogawa.com/2/11821/tabs/document\\_11744.pdf](https://web-material3.yokogawa.com/2/11821/tabs/document_11744.pdf)

# **Seznam příloh**

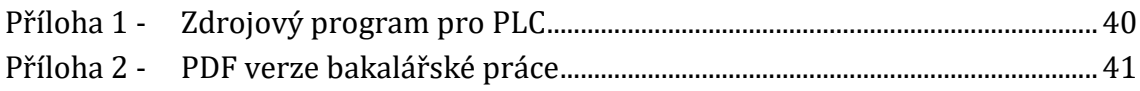

# **Příloha 1 - Zdrojový program pro PLC**

Příloha 1 - Zdrojový kód programu pro PLC je uložen na přiloženém CD. Název souboru je *xdusek26.zip*

# **Příloha 2 - PDF verze bakalářské práce**

Příloha 2 – PDF verze bakalářské práce je uložena na přiloženém CD. Název souboru je xdusek26.pdf